# **Lämpöilmaisimien toimintaaikojen laskentaohjelma PALDET 2.0T**

Djebar Baroudi, Matti Kokkala & Henry Weckman VTT Rakennustekniikka

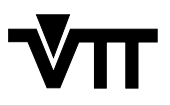

VALTION TEKNILLINEN TUTKIMUSKESKUS ESPOO 1998

ISBN 951–38–5328–4 (nid.) ISSN 1235–0605 (nid.)

ISBN 951–38–5329–2 (URL: http://www.inf.vtt.fi/pdf/) ISSN 1455–0865 (URL: http://www.inf.vtt.fi/pdf/)

Copyright © Valtion teknillinen tutkimuskeskus (VTT) 1998

#### JULKAISIJA – UTGIVARE – PUBLISHER

Valtion teknillinen tutkimuskeskus (VTT), Vuorimiehentie 5, PL 2000, 02044 VTT puh. vaihde (09) 4561, faksi (09) 456 4374

Statens tekniska forskningscentral (VTT), Bergsmansvägen 5, PB 2000, 02044 VTT tel. växel (09) 4561, fax (09) 456 4374

Technical Research Centre of Finland (VTT), Vuorimiehentie 5, P.O.Box 2000, FIN–02044 VTT, Finland phone internat. + 358 9 4561, fax + 358 9 456 4374

VTT Rakennustekniikka, Rakennusfysiikka, talo- ja palotekniikka, Kivimiehentie 4, PL 1803, 02044 VTT puh. vaihde (09) 4561, faksi (09) 456 4815

VTT Byggnadsteknik, Byggnadsfysik, hus- och brandteknik, Stenkarlsvägen 4, PB 1803, 02044 VTT tel. växel (09) 4561, fax (09) 456 4815

VTT Building Technology, Building Physics, Building Services and Fire Technology, Kivimiehentie 4, P.O.Box 1803, FIN–02044 VTT, Finland phone internat. + 358 9 4561, fax + 358 9 456 4815

Toimitus Leena Ukskoski

Baroudi, Djebar, Kokkala, Matti & Weckman, Henry. Lämpöilmaisimien toiminta-aikojen laskentaohjelma PALDET 2.0T [Estimating response times of heat detectors using the computer program PALDET 2.0T]. Espoo 1998, Valtion teknillinen tutkimuskeskus, VTT Tiedotteita – Meddelanden – Research Notes 1922. 34 s. + liitt. 19 s.

**Avainsanat** file protection, fire detection systems, fire detectors, computer programs, PALDET

## **Tiivistelmä**

**Paldet 2.0T** on ohjelma lämpöilmaisimien toiminta-aikojen arvioimiseksi. Ohjelma käyttää Alpertin kehittämää kattosuihkumallia lisättynä Cooperin rajakerrosmallilla. Ilmaisimen vastetta kuvataan toimintalämpötilan sekä RTI- ja C-parametrien avulla.

Ohjelman tulostuksena on ilmaisimen toiminta-aika käyttäjän valitseman muuttujan funktiona. Käyttäjä voi myös valita parametrin, jonka valituilla arvoilla em. riippuvuus lasketaan. Muille parametreille ohjelma käyttää valikon ensimmäistä arvoa.

Ohjelma on laadittu Visual Basic -ohjelmointikielellä ja sen toimivuus on tarkastettu ainoastaan muutamilla erilaisilla laitekokoonpanoilla. Esiteltävässä versiossa ei ole automaattista skaalausta näytön koon mukaan, vaan jokaiselle näyttökoolle on olemassa oma versionsa.

Ohjelman oikeudet omistaa VTT Rakennustekniikka. Ohjelmaa kehitetään jatkuvasti ja uusia korjausversioita julkaistaan tarvittaessa. Laskentamallin pätevyysalue on rajoitettu. Käyttäjän vastulla on arvioida, ovatko saadut tulokset realistisia ja soveltuuko laskentamalli tarkasteltavaan tapaukseen.

Baroudi, Djebar, Kokkala, Matti & Weckman, Henry. Lämpöilmaisimien toiminta-aikojen laskentaohjelma PALDET 2.0T [Estimating response times of heat detectors using the computer program PALDET 2.0T]. Espoo 1998, Technical Research Centre of Finland, VTT Tiedotteita – Meddelanden – Research Notes 1922. 34 p. + app. 19 p.

**Keywords** file protection, fire detection systems, fire detectors, computer programs, PALDET

## **Abstract**

The program **Paldet 2.0T** is a program for estimating the response time of heat detectors. The program utilises the ceiling jet model developed by Alpert supplemented by Cooper's boundary layer model. The response of the detector is characterised using the operating temperature and the RTI and C parameters.

The output of the program displays the operating time of the detector as a function of a variable selected by the user. The user can also select a parameter and compute the dependency using selected values for the parameter. For other parameters the program uses the first value of the menu.

The program has been written using Visual Basic as the programming language and its functioning has been studied using only a limited number of hardware configurations. This program version does not include automatic scaling according to the size of the display, instead there are separate versions for a number of display sizes.

All rights of the programs are the property of VTT Building Technology. The program is under constant development and new corrected versions are published when needed. The validity of the calculation model is restricted. It is the responsibility of the user to assess whether the calculated results are realistic and whether they are applicable to the case being studied.

## **Alkusanat**

Tämä julkaisu kuuluu osana VTT Rakennustekniikassa vuosina 1996–2000 käynnissä olevaan kansalliseen tutkimusohjelmaan TOIMINNALLISTEN PALOSÄÄDÖSTEN TEKNISET PERUSTEET (TOPA-projekti). Tutkimusohjelman tavoitteena on kehittää Suomen olosuhteisiin soveltuvat menetelmät ja menettelytavat käyttäjille tarkoitettuine ohjeineen, jotta toiminnalliset palosäädökset voitaisiin ottaa hallitusti käyttöön viimeistään vuoden 2001 alussa.

Tutkimusohjelma koostuu kahdeksasta yllä mainittua tavoitetta tukevasta osaprojektista:

- A0: Toiminnallisen paloturvallisuusarvioinnin yleiset perusteet
- A1: Mitoituspalo; palon syttyminen ja kehittyminen
- A2: Savun leviäminen
- A3: Palon leviäminen; rakenteiden palonkestävyys
- A4: Palonilmaisu ja -sammutus
- A5: Poistuminen ja pelastaminen
- A6: Palokunnan toimintaedellytykset
- A7: Sovellutusesimerkit ja kustannusvaikutukset.

Tutkimusohjelmaa rahoittavat Palotutkimusraati ry, Palosuojelurahasto, ympäristöministeriö, Suomen Vakuutusyhtiöiden Keskusliitto ry, Rakennustuoteteollisuus RTT ry, Suomen Puututkimus Oy, Teräsrakenneyhdistys ry ja Suomen Muoviteollisuusliitto ry sekä VTT Rakennustekniikka.

Tutkimusohjelman puitteissa ovat aikaisemmin valmistuneet seuraavat VTT:n sarjoissa julkaistut raportit:

- Weckman, H. Rakennusten poistumisteitä koskevat määräykset eri maissa. Espoo: Valtion teknillinen tutkimuskeskus, 1997. 54 s. + liitt. 12 s. (VTT Tiedotteita – Meddelanden – Research Notes 1815.) ISBN 951-38-5090-0
- Weckman, H. Rakennuksista poistumisen laskennallinen arviointi. Espoo: Valtion teknillinen tutkimuskeskus, 1997. 50 s. + liitt. 11 s. (VTT Tiedotteita – Meddelanden – Research Notes 1846.) ISBN 951-38-5133-8
- Weckman, H. Rakennuksista poistumisen laskeminen ja simulointi. Sovellusesimerkki. Espoo: Valtion teknillinen tutkimuskeskus, 1998. 50 s. + liitt. 13 s. (VTT Tiedotteita – Meddelanden – Research Notes 1890.) ISBN 951-38-5195-8

• Rahikainen, J. Palotilastojen analysointi toiminnallisten palosäädösten pohjaksi. Espoo: Valtion teknillinen tutkimuskeskus, 1998. 111 s. + liitt. 79 s. (VTT Tiedotteita – Meddelanden – Research Notes 1892.) ISBN 951-38-5198-2

-----

Tämän raportin tekijöistä Djebar Baroudi ja Matti Kokkala ovat kehittäneet edelleen **PALDET**-ohjelman aikaisempaa versiota sekä sen takana olevaa matemaattista mallia. Djebar Baroudi on tehnyt varsinaisen ohjelmointityön ja Henry Weckman vastaa pääasiassa raportin kirjoittamisesta.

## **Sisällysluettelo**

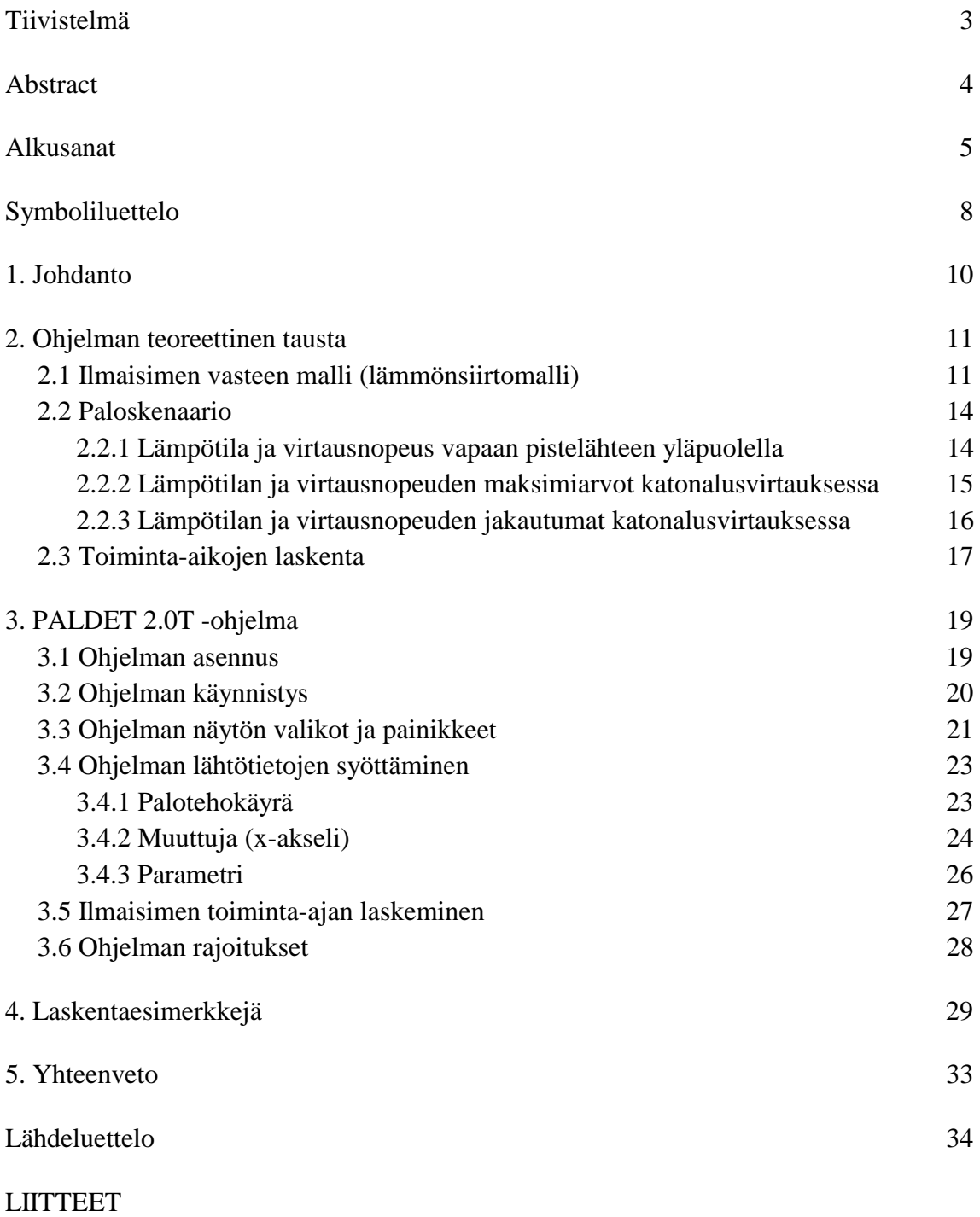

Liite A: PALDET 2.0T -ohjelman pseudokoodi Liite B: Keskeisiä ohjelmarutiineja

# **Symboliluettelo**

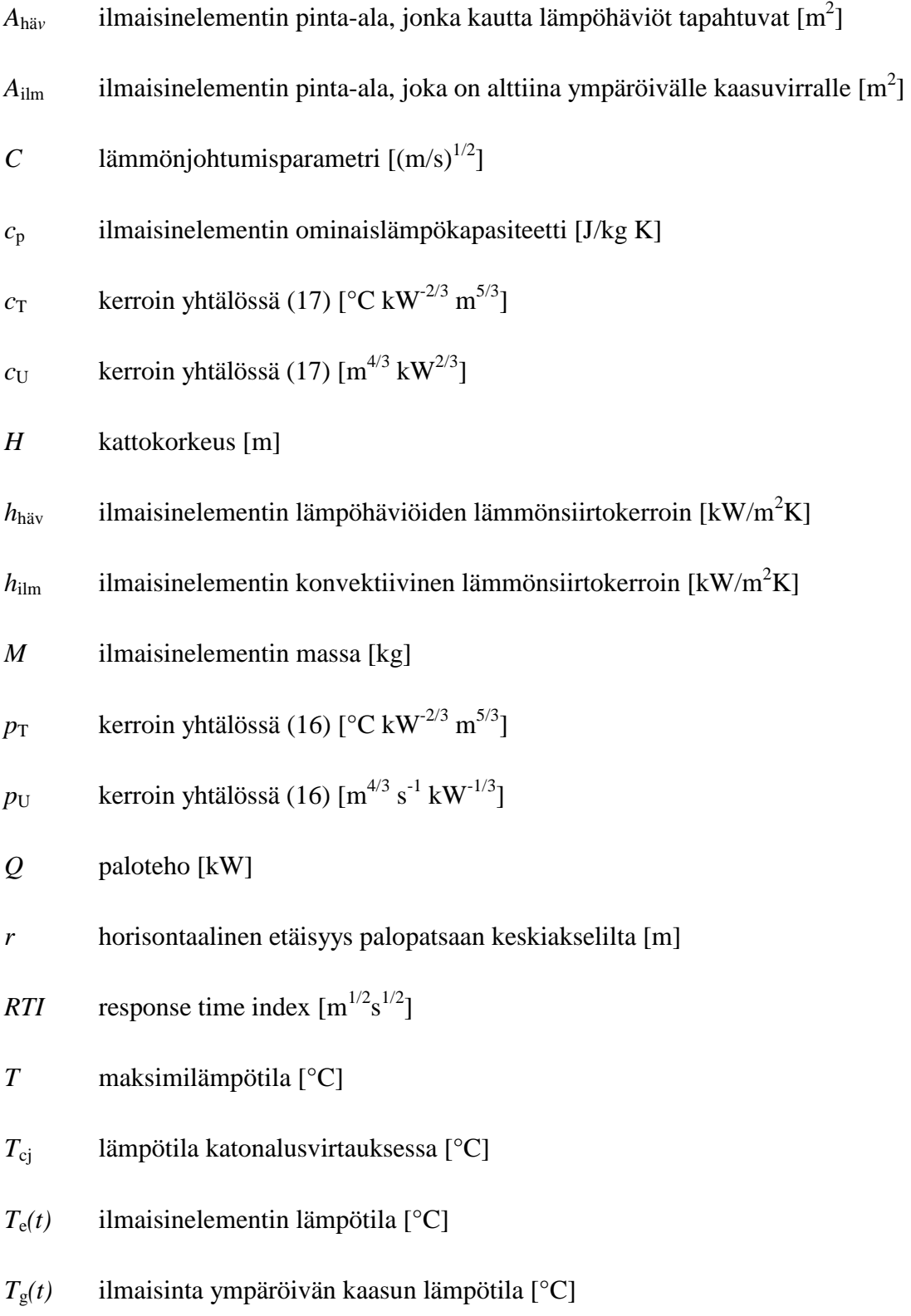

*T*cr ilmaisimen toimintalämpötila [°C]

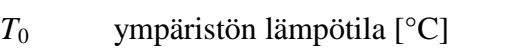

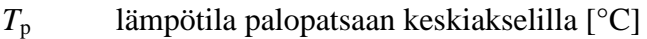

*t* aika [s]

- *t*<sub>cr</sub> ilmaisimen toiminta-aika [s]
- *U* maksimi virtausnopeus [m/s]
- *U*<sup>p</sup> virtausnopeus palopatsaan keskiakselilla [m/s]
- *U*cj virtausnopeus katonalusvirtauksessa [m/s]
- *u(t)* ilmaisinelementtiä ympäröivän kaasun virtausnopeus [m/s]
- $V_{\text{ilm}}$  ilmaisinelementin tilavuus  $\text{[m}^3\text{]}$
- *Y* anturin ja katon välinen etäisyys [m]
- *Y*<sup>0</sup> anturin ja katon välinen etäisyys, jolla virtausnopeus saavuttaa maksimiarvonsa [m]
- *z* etäisyys pistelähteestä palopatsaan keskiakselilla [m]
- $\rho$  ilmaisinelementin tiheys [kg/m<sup>3</sup>]
- $\tau_1$  aikavakio [s]
- <sup>τ</sup><sup>2</sup> aikavakio [s]

## **1. Johdanto**

VTT Rakennustekniikassa kehitetty **PALDET**-ohjelma on tarkoitettu käytettäväksi lämpöilmaisimien toiminta-aikojen arvioimiseksi. Ohjelman ensimmäisen versio, joka oli laadittu kokonaisuudessaan *Microsoft QuickBASIC®-*ohjelmointikielellä, valmistui vuonna 1989 [1]. Tässä raportissa kuvatun ohjelman kokonaan uusittu Windows-pohjainen versio 2.0T on puolestaan laadittu *Microsoft Visual Basic®* ja *Microsoft Fortran®* -ohjelmointikielillä. Ohjelma on edelleen jatkuvan kehitystyön alla ja uusia korjattuja ohjelmaversioita julkaistaan tarvittaessa.

Ohjelman avulla lasketaan lämpöilmaisimen suhteellinen toiminta-aika halutun muuttujan funktiona. Käyttäjä voi valita parametrin, jonka valituilla arvoilla riippuvuus lasketaan. Tulos esitetään graafisena käyrästönä, jonka pystyakselina on aina ilmaisimen toiminta-aika ja vaaka-akselina käyttäjän valitsema muuttuja. Kuvassa 1 on esimerkki tapauksesta, jossa muuttujana on ilmaisimen etäisyys palopatsaan keskiakselista *r* ja parametrina lämpöhäviöitä kuvaava johtumisvakio *C*.

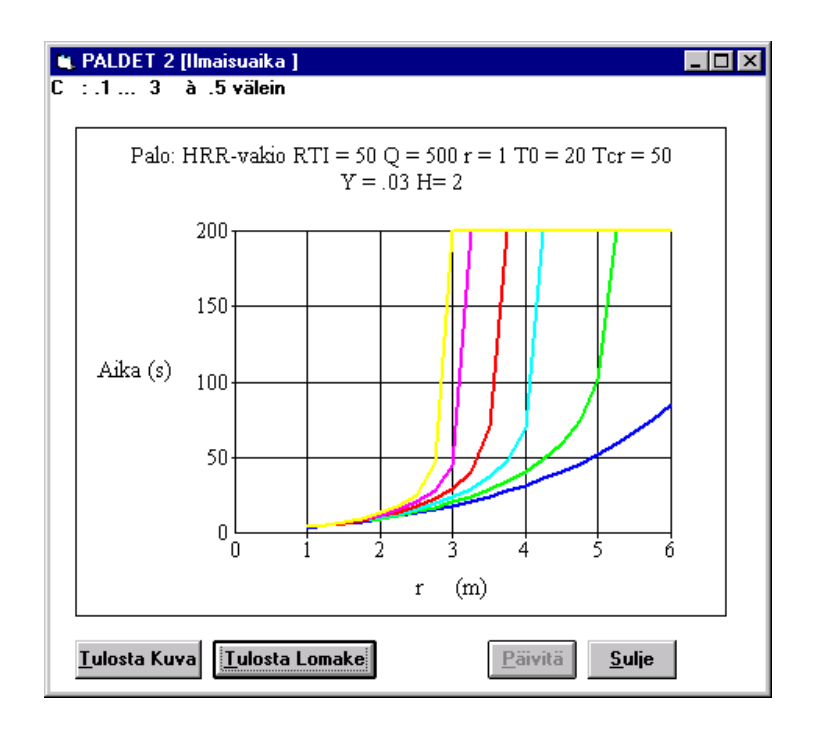

*Kuva 1. PALDET 2.0T -ohjelman laskema lämpöilmaisimen toiminta-ajan riippuvuus etäisyydestä r parametrin C eräillä arvoilla, esimerkki.*

Ohjelman tärkein uusi ominaisuus on mahdollisuus käyttää lähtötietona mielivaltaista palotehokäyrää Q(t) aikaisempien vakiotehoisten ja t<sup>2</sup>-tyyppisten palotehokäyrien lisäksi. Tässä versiossa on myös kaikki edellisen version kolme erillistä ohjelmaa yhdistetty samaan ohjelmaan. Käyttäjiä kehoitetaan ottamaan huomioon se, että myös laskentamallin pätevyysalue on rajoitettu. Käyttäjän vastuulla on arvioida, ovatko saadut tulokset realistisia ja soveltuvatko ne tarkasteltavaan tapaukseen

### **2. Ohjelman teoreettinen tausta**

#### **2.1 Ilmaisimen vasteen malli (lämmönsiirtomalli)**

Ohjelman fysikaalisessa mallissa tarkastellaan lämpöilmaisinelementin, kuten esimerkiksi lämpöilmaisimen lämmönkeräyslevyn tai sprinklerin sulakkeen, lämpötasapainoa kaasuvirrassa. Mallissa tehdään seuraavat oletukset [2]:

- 1. Ilmaisinelementti lämpenee isotermisesti.
- 2. Ilmaisinelementin lämpeneminen aiheutuu kuljettumisesta.
- 3. Ilmaisinelementin sulamista ei oteta huomioon.

Malliin sisältyy lisäksi erilaisia muita rajoituksia, joita käsitellään lähemmin kohdassa 3.6 "Ohjelman rajoitukset".

Tarkastelua varten otetaan käyttöön lämpötila *Te(t)*, joka on lämpöilmaisinelementin keskimääräinen lämpötila  $T_e(t) \equiv \int_{V_{ilm}} T_e(\vec{x}; t) dV$  elementin tilavuuden  $V_{ilm}$  suhteen. Tässä tapauksessa ilmaisinelementin lämpötila *Te(t)* riippuu pelkästään ajasta. Lämpöilmaisinelementin energian säilymisestä seuraa lämpötasapainoyhtälö, joka voidaan esittää muodossa

$$
Mc_p \dot{T}_e(t) = h_{\rm lim} A_{\rm lim} \Big( T_g(t) - T_e(t) \Big) - h_{\rm hav} A_{\rm hav} \Big( T_e(t) - T_{\rm hav}(t) \Big). \tag{1}
$$

Yhtälössä *M* on lämpöelementin massa, *cp* on elementin ominaislämpökapasiteetti (oletetaan vakioksi), *hilm* on konvektiivinen lämmönsiirtokerroin ja *Ailm* ilmaisinelementin pinta-ala, joka on alttiina ympäröivälle kaasuvirralle. Tekijät *hhäv* ja *Ahäv* ovat vastaavasti lämmönsiirtokerroin ja pinta-ala, jonka kautta lämpö ilmaisinelementistä johtuu rakenteisiin, joihin elementti on kiinnitetty. Yhtälössä *Te(t)* on elementin, *Tg(t)* elementtiä ympäröivän kaasun (ilman) lämpötila ja *Thäv(t)* kiinnitysrakenteiden lämpötila ja *t* aika. Lämpötasapainoyhtälöä voidaan yksinkertaistaa ottamalla käyttöön aikavakiot

$$
\tau_1 \equiv \frac{Mc_p}{h_{ilm} A_{ilm}}
$$
 (2)

ja

$$
\tau_2 \equiv \frac{Mc_p}{h_{h\ddot{\alpha}v.} A_{h\ddot{\alpha}v.}}.
$$
\n(3)

Olettamalla, että tukirakenteiden keskimääräinen lämpötila *Thäv(t)* on sama kuin alkulämpötila *T*0, voidaan lämpötasapainoyhtälö esittää seuraavan tavallisen differentiaaliyhtälön avulla:

$$
\frac{dT_e(t)}{dt} = \frac{1}{\tau_1(t)} \cdot \left( T_g(t) - T_e(t) \right) - \frac{1}{\tau_2(t)} \cdot \left( T_e(t) - T_0(t) \right). \tag{4}
$$

Tämän yhtälön ratkaisemista varten se muunnetaan ensin muotoon

$$
\frac{dT_e(t)}{dt} = \frac{1}{\tau_1(t)} \left( T_g(t) - \left( 1 + \frac{\tau_1(t)}{\tau_2(t)} \right) T_e(t) \right) + \frac{1}{\tau_2(t)} T_0 \equiv f(T_e(t);t)
$$
\n<sup>(5)</sup>

ja

$$
T_e(0) = T_e^0 \equiv T_0 \,, \tag{6}
$$

joissa aikavakiot ovat

$$
\tau_{I}(t) = \text{RTI} / \sqrt{u(t)} \tag{7}
$$

ja

$$
\tau_2(t) = \tau_1(t) \frac{\sqrt{u(t)}}{C}.
$$
\n(8)

Yhtälöissä (7) ja (8) esiintyvät tekijät *RTI* (Response Time Index) ja *C* (lämmönjohtumisparametri) ovat ilmaisimen toimintaa kuvaavia parametrejä, jotka voidaan kokeellisesti määrittää eri ilmaisintyypeille. Lämpöilmaisimilla *RTI* vaihtelee tyypillisesti välillä 40–150 m $^{1/2}$ s $^{1/2}$  ja lämmönsiirtoa ilmaisimen tukirakenteisiin kuvaava parametri *C* on vastaavasti noin 0,1  $m^{1/2} s^{-1/2}$  [7].

Yhtälöissä (7) ja (8) esiintyvä muuttuja *u(t)* on ilmaisinelementtiä ympäröivän kaasun virtausnopeus [m/s], joka määritetään jäljempänä kohdassa 2.2 esitetyllä tavalla. Edellä olevissa yhtälöissä *Tg(t)* on lämpöilmaisinta ympäröivän kaasun lämpötila.

Yhtälö (4) voidaan esittää myös seuraavassa muodossa käyttäen parametrejä *RTI* ja *C*

$$
\frac{dT_e(t)}{dt} = \frac{1}{RTI / \sqrt{u(t)}} \cdot \left( T_g(t) - T_e(t) \right) - \frac{1}{RTI / C} \left( T_e(t) - T_0(t) \right). \tag{9}
$$

Aikavakiot  $\tau_1$  ja  $\tau_2$  sekä lämpöilmaisimen ympäröivän kaasun lämpötila  $T_g(t)$  riippuvat ekspliittisesti palotehosta *Q(t).* Koska tässä oletetaan, että palotehon riippuvuus ajasta voi olla mielivaltainen (esimerkiksi kokeellisesti määritetty), niin yhtälöä (1) ei voi integroida analyyttisesti vaan on käytettävä numeerista aikaintegrointia. Numeeriseksi aikaintegrointimenetelmäksi valittiin A-stabiili trapetsikaava, jolloin yhtälön (1) systeemiä vastaava diskreettisysteemi saa muodon

$$
T_e(t_{n+1}) = T_e(t_n) + \int_{t_n}^{t_{n+1}} f(T_e(s); s) \ ds \tag{10}
$$

ja

$$
T_e^{n+1} = \frac{1}{d} \left( a \ T_e^n + bT_0 + c \ \right), \tag{11}
$$

joissa

$$
a = I - \frac{1}{2} \frac{\left( I + \frac{\tau_i^{n-1}}{\tau_2^{n-1}} \right)}{\tau_i^{n-1}} \Delta t , \qquad (12)
$$

$$
b = \frac{1}{2} T_0 \Delta t \left( \frac{1}{\tau_2^{n}} + \frac{1}{\tau_2^{n-1}} \right),
$$
 (13)

$$
c = \frac{1}{2} \Delta t \left( \frac{T_s^{n}}{\tau_2^{n}} + \frac{T_s^{n-1}}{\tau_2^{n-1}} \right)
$$
 (14)

ja

$$
d = I + \frac{I}{2} \frac{\left(I + \frac{\tau_I^n}{\tau_2^n}\right)}{\tau_I^n} \Delta t.
$$
\n(15)

#### **2.2 Paloskenaario**

Tarkastellaan kuvan 2 esittämää yksinkertaistettua palotilannetta. Huoneessa on keskellä lattiaa palo, jonka paloteho on *Q*. Huoneen korkeus on *H* ja sen kattoon on kiinnitetty paloilmaisin etäisyydelle *r* palopatsaan keskiakselilta. Ilmaisin oletetaan pistemäiseksi ja sen etäisyys kattopinnasta on *Y*. Palopatsaan törmätessä kattoon virtaus kääntyy palopatsaan keskiakselin suhteen sylinterisymmetriseksi virtaukseksi katon alla.

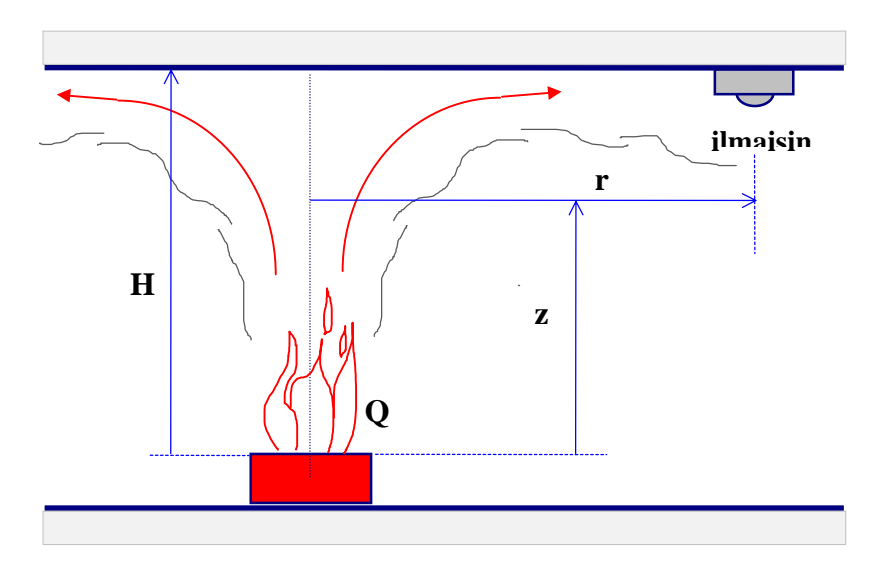

*Kuva 2. Palotilanne. Ilmaisin on etäisyydellä r palopatsaan keskiakselilta ja korkeudella H pistelähteestä mitattuna. Pistelähteen paloteho on Q. Etäisyys pistelähteestä palopatsaan keskiakselilla on z.*

#### **2.2.1 Lämpötila ja virtausnopeus vapaan pistelähteen yläpuolella**

Lämpötila *Tp* ja virtausnopeus *Up* palopatsaan keskiakselilla korkeudella *z* pistelähteen yläpuolella ovat [3, 4]:

$$
T_p = p_T Q^{2/3} z^{-5/3} + T_0, \quad p_T = 16.9 \, ^\circ C \cdot kW^{-2/3} \cdot m^{5/3}
$$
\n
$$
U_p = p_U Q^{1/3} z^{-1/3}, \quad p_U = 0.95 \, m^{4/3} \cdot s^{-1} \cdot kW^{-1/3}.
$$
\n(16)

Yhtälöissä  $T_0$  on ympäristön lämpötila,  $Q^{1}$  on paloteho sekä *z* mittauspisteen ja pistelähteen välinen etäisyys. Tekijät  $p_T$  ja  $p_U$  ovat empiirisiä verrannollisuuskertoimia.

> Huom. 1). Kansainvälisen käytännön mukaisesti palotehon yksikkönä yhtälöissä on [kW].

Edellä olevissa yhtälöissä paloteho *Q* sisältää vain palopatsaaseen kuljettumalla siirtyvän osan kokonaispalotehosta; liekehtivässä palossa 30 % tehosta poistuu liekistä yleensä säteilemällä. Todellista paloa vastaavan pistelähteen paikka riippuu mm. palavan pinnan alasta. Heskestadin mukaan ns. virtuaalisen lähteen paikka on varsin hyvällä tarkkuudella palavan alueen läpimitan päässä palavan pinnan alapuolella [4].

#### **2.2.2 Lämpötilan ja virtausnopeuden maksimiarvot katonalusvirtauksessa**

Palopatsaan törmätessä kattoon sen virtaus kääntyy sylinterisymmetriseksi virtaukseksi katon alla. Jos katonalusvirtaus kohtaa seinät, katon alle muodostuu kuuma kerros, jossa lämpötilat ovat korkeampia mutta virtausnopeudet pienempiä kuin vapaassa virtauksessa katon alla. Tässä rajoitutaan tarkastelemaan tilannetta, jossa kuumaa kerrosta ei muodostu vaan virtaus pääsee vapaasti etääntymään palopatsaan akselilta poispäin.

Maksimilämpötila *T* ja virtausnopeus *U* katon korkeuden H ja palopatsaan keskiakselilta lasketun etäisyyden *r* funktiona saadaan lausekkeista [5]

$$
T = c_T \cdot \left( 0.188 + 0.313 \frac{r}{H} \right)^{-4/3} Q^{2/3} H^{-5/3} + T_0, \quad c_T = 2.75 \ ^{\circ} C \cdot kW^{-2/3} \cdot m^{5/3}
$$
\n
$$
U = c_U \cdot \left( \frac{r}{H} \right)^{-0.63} \left( 0.188 + 0.313 \frac{r}{H} \right)^{-2/3} Q^{1/3} H^{-1/3}, c_U = 0.179 \ m^{4/3} \cdot kW^{2/3}.
$$
\n
$$
(17)
$$

Yhtälöissä Q on vakioksi oletettu paloteho ja tekijät  $c<sub>T</sub>$  ja  $c<sub>U</sub>$  empiirisiä kertoimia. Malli pätee lämpötilan osalta, kun 0 < *r/H* < 8, ja virtauksen osalta, kun 0,2 < *r/H* < 8,0 [4].

Edellä olevissa lausekkeissa olevat kertoimet  $c<sub>T</sub>$  ja  $c<sub>U</sub>$  voidaan tarvittaessa arvoida myös seuraavien lausekkeiden avulla [8] (SI-järjestelmän mukaisissa yksiköissä):

$$
\widetilde{c}_T = T_{\infty}^{1/3} \left( \rho_{\infty} c_p \sqrt{g} \right)^{-2/3}
$$
\n
$$
\widetilde{c}_U = 0,59 \cdot \left( \rho_{\infty} c_p T_{\infty} \right)^{-1/3} g^{1/3}.
$$
\n(18)

Yhtälöissä esiintyvät muuttujat  $T_{\infty}$ ja  $\rho_{\infty}$  ovat ympäröivän kaasun lämpötila ja tiheys kaukana lämpöilmaisemesta. Tekijä *g* on maan vetovoiman kiihtyvyys. Käyttäen esimerkiksi muuttujien arvoja  $T_{\infty} = 293 \text{ K}$ ,  $\rho_{\infty} = 1,204 \text{ kg/m}^3$ ,  $c_p = 1000 \text{ J/kg}$  ja  $g = 9,81 \text{ m/s}^2$ saadaan kertoimien arvoiksi  $\tilde{c}_T = 2.741 \text{ °C kW}^{2/3} \text{ m}^{5/3} \text{ ja } \tilde{c}_U = 0.179 \text{ m}^{4/3} \text{ kW}^{2/3}.$ 

#### **2.2.3 Lämpötilan ja virtausnopeuden jakautumat katonalusvirtauksessa**

Edellä esitetyt lausekkeet virtausnopeuden ja lämpötilan laskemiseksi antavat kyseisten suureiden maksimiarvot. Aivan katon lähellä ns. rajakerroksessa savun ja ja katon välisen kitkan takia savun virtaus on hitaampaa kuin kauempana katosta. Cooper on johtanut katonalusvirtauksen virtausnopeus- ja lämpötilajakautumille lausekkeet, joissa mittauspisteen ja katon välinen etäisyys *Y* on otettu huomioon [6]. Patoalueen ulkopuolella eli, kun *r/H* > 0,2 , katonalusvirtauksen virtausnopeus *Ucj* saadaan seuraavia lausekkeita käyttäen:

$$
\frac{U_{cj}}{U} = \frac{8}{7} \left(\frac{Y}{Y_0}\right)^{1/7} \left(1 - \frac{I}{8} \frac{Y}{Y_0}\right), \quad 0 \le \frac{Y}{Y_0} \le 1
$$
\n
$$
\frac{U_{cj}}{U} = \cosh^{-2} \left(0,263 \left(\frac{Y}{Y_0} - 1\right)\right), \quad 1 < \frac{Y}{Y_0}
$$
\n
$$
Y_0 = 0,023 \ H \left(\frac{r}{H}\right)^{0.9}.
$$
\n(19)

Muuttuja *Y* on ilmaisimen etäisyys katosta ja Y0 etäisyys, jolla virtausnopeus saavuttaa kohdassa 2.2.2 esitetyt maksimiarvot. Patoalueessa ylöspäin suuntautuva virtaus kääntyy vaakasuoraksi palopatsaan suhteen sylinterisymmetrisesti. Tässä alueessa virtauksen nopeusvektorissa esiintyy sekä vaaka- että pystykomponentteja. Laskentaohjelmia varten Cooper on olettanut, että patoalueessa (*r/H* < 0,2) virtausnopeus saa saman arvon kuin pisteessä  $r/H = 0.2$  [6].

Ilman lämpötila  $T_{ci}$  katon alapuolella on katon pintalämpötila, kun etäisyys  $Y = 0$ . Kohdassa 2.2.2 esitetty maksimilämpötila saavutetaan, kun etäisyys  $Y = Y_0$ , jonka alapuolella lämpötilajakautuma voidaan olettaa samanmuotoiseksi kuin virtausnopeusjakautuma. Cooper on olettanut lämpötilan muuttuvan rajakerroksessa  $0 \le Y \le Y_0$  siten, että sitä voidaan kuvata toisen asteen polynomilla, jonka derivaatta *dt/dY* = 0 etäisyydellä *Y* = *Y0*. Koska tässä ei ole otettu huomioon katon pintalämpötilan aikariippuvuutta ja koska ilmaisimien tuntoelimet eivät käytännössä ole aivan katon pinnassa kiinni, on laskennan yksinkertaistamiseksi oletettu, että rajakerroksessa lämpötila on sama kuin kaasuvirtauksen maksimilämpötila. Tämä oletus kuvaa tilannetta, jossa virtaavasta kaasusta ei häviä lämpöä kattoon, ts. katto on hyvin eristetty. Lämpötilan lausekkeet alueessa *r/H* ≥ 0,2 saadaan tällöin muotoon

$$
\frac{T_{cj} - T_0}{T - T_0} = I \t, \t 0 \le \frac{Y}{Y_0} \le I \t j a
$$
\n
$$
\frac{T_{cj} - T_0}{T - T_0} = \frac{U_{cj}}{U} \t, \t I < \frac{Y}{Y_0}.
$$
\n(20)

Paloalueessa *r/H* < 0,2 oletetaan, että *T = Tmax* etäisyydestä *Y* riippumatta [6].

#### **2.3 Toiminta-aikojen laskenta**

Lämpöilmaisimen suhteellinen toiminta-aika *t<sub>cr</sub>* määritetään yhtälöstä (6) aikana, jolloin ensimmäisen kerran pätee ehto  $T_e(t_{cr}) = T_{cr}$ , jossa  $T_{cr}$  on ilmaisimen toimintalämpötila. Tällä tavalla luodaan joukko parametrisoituja käyriä  $t_{cr} = t_{cr}(RTI, C, T_{cr}, T_0, Y, r, H, \dot{Q})$ , joissa x-akseli on mikä tahansa muuttuja listasta *(RTI, C, T<sub>cr</sub>, T<sub>0</sub>, Y, r, H, Q*) ja joissa parametrinä on mikä tahansa toinen edellä olevan listan muuttujista. Jäljelle jäävien muuttujien arvot kiinnitetään.

Lämpöilmaisimen suhteellisella toiminta-ajalla *t<sub>cr</sub>* tarkoitetaan tässä aikaa siitä hetkestä, kun palopatsaasta nouseva kuuma kaasu saavuttaa lämpöilmaisimen, siihen hetkeen, kun ilmaisin antaa ilmoituksen. Suhteelliseen toiminta-aikaan ei siten lueta aikaa, joka kuluu kuuman kaasun virtaamiseen palolähteestä ilmaisimeen. Kuva 3 esittää lämpöilmaisimen ilmaisinelementin lämpötilan ajan funktiona kuuman kaasun kohdatessa elementin. Elementin alkulämpötila on *Te(0)* ja kuuma kaasu saavuttaa sen ajan hetkellä *t0*. Elementin lämpötilan noustessa arvoon  $T_{cr}$  ilmaisin hälyttää ajan hetkellä  $t = t_0 + t_{cr}$ .

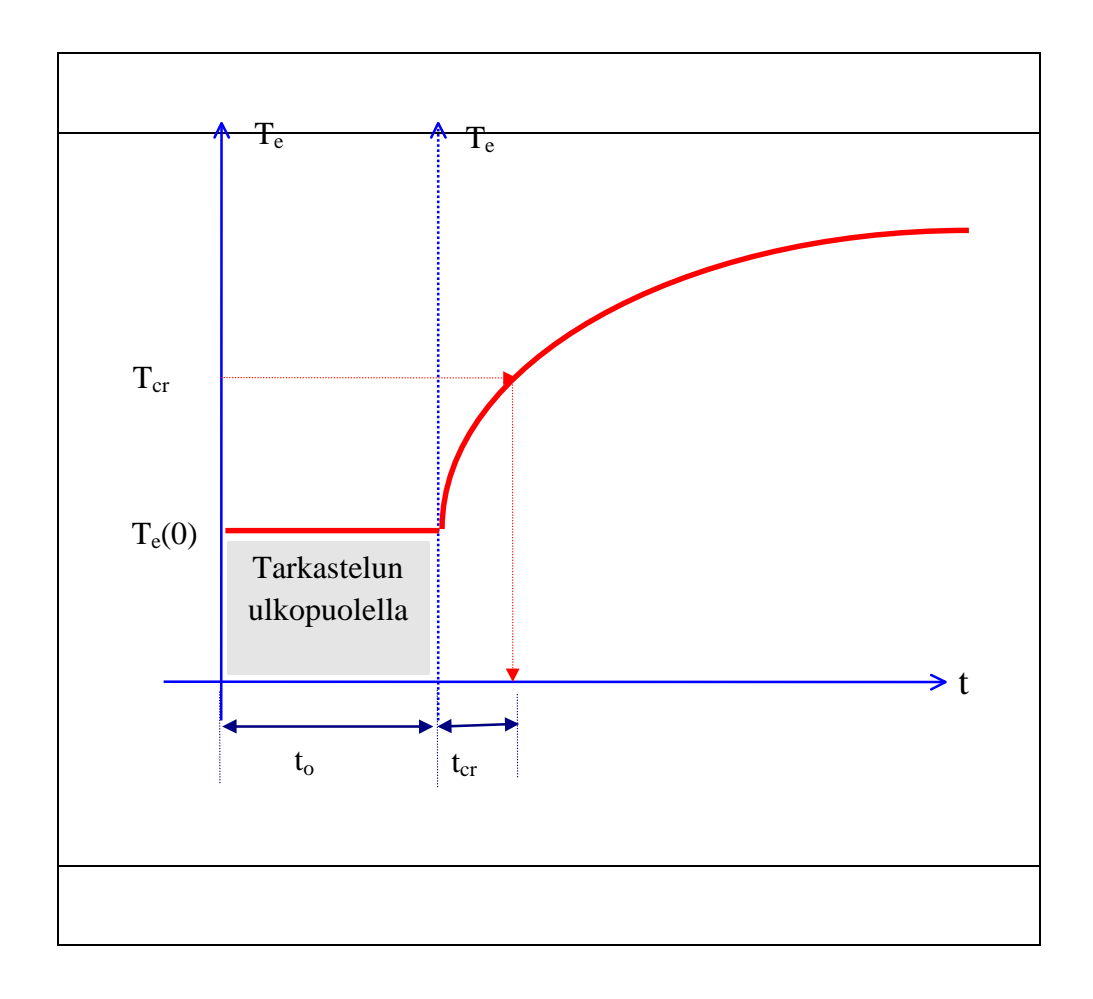

*Kuva 3. Periaatekuva, joka esittää lämpöilmaisimen ilmaisinelementin lämpenemistä palolähteestä nousevassa kuumassa kaasuvirrassa. Merkinnät on selostettu tekstissä.*

## **3. PALDET 2.0T -ohjelma**

Edellä esitettyjen mallien soveltamiseksi on kehitetty MS Windows -ympäristössä toimiva *Microsoft Visual Basic®* ja *Microsoft Fortran®* -ohjelmointikielinen tietokoneohjelma **PALDET 2.0T**. Ohjelma perustuu aikaisempaan, vuonna 1989 *Microsoft Quick-BASIC® -*ohjelmointikielellä vuonna 1989 valmistuneeseen ohjelmaversioon [1]. Liitteessä A esitetään ohjelman yleistä rakennetta kuvaava pseudokoodi. Liite B sisäältää vastaavasti ohjelman muutaman keskeisimmän ohjelmarutiinin ohjelmakoodin.

Ohjelman avulla lasketaan ilmaisimen suhteellinen toiminta-aika käyttäjän valitseman muuttujan funktiona. Käyttäjä voi myös valita parametrin, jonka valituilla arvoilla edellä mainittu funktio lasketaan.

#### **3.1Ohjelman asennus**

**PALDET 2.0T** -ohjelman käyttö vaatii vähintään *Intel 386* -tasoisen mikrotietokoneen ja SVGA-näytön. Ohjelma toimii sekä *Microsoft Windows for Workgroups 3.11*, *Windows 95* että *Windows NT* -käyttöjärjestelmien alla. Ohjelmassa ei ole automaattista skaalausta näytön koon mukaan, vaan eri näyttöko'oille on olemassa oma ohjelmaversionsa. Ohjelman levitysdisketillä on seuraavat tiedostot:

Juurihakemisto:

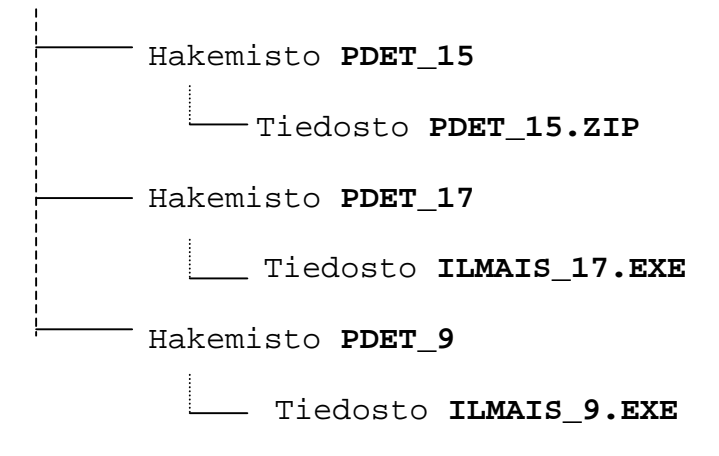

Ohjelman asennuksen ensimmäisessä vaiheessa puretaan tiedosto **PDET\_15.ZIP** kiintolevyn haluttuun alihakemistoon esimerkiksi *PKZIP*- tai *WINZIP*-ohjelmalla. Pakattu tiedosto sisältää seuraavat 12 tiedostoa:

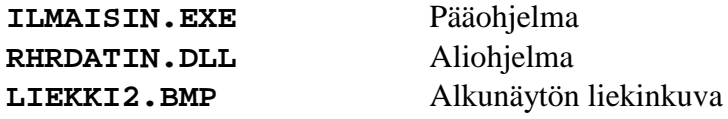

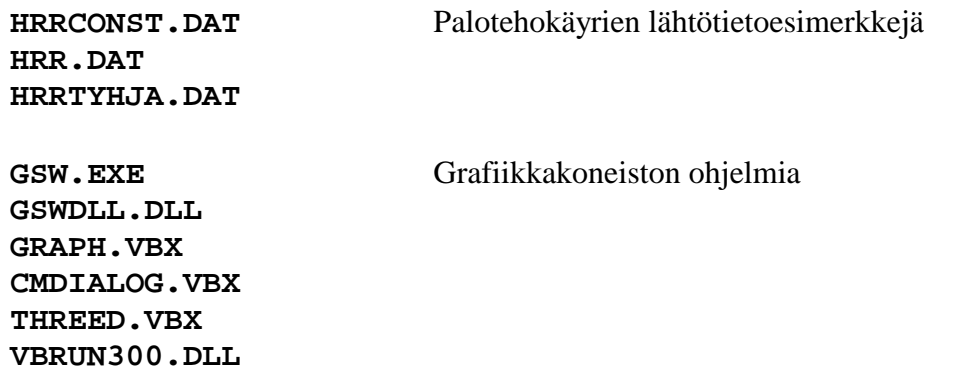

Edellä mainittuun alihakemistoon purkamisen yhteydessä kopioitu pääohjelma **ILMAI-SIN.EXE** on tarkoitettu 15" näyttöä varten. Mikäli käytössä kuitenkin on joko 17" tai 9" näyttö, voidaan myös kyseistä näyttökokoa vastaava pääohjelma (**ILMAIS\_17.EXE** tai **ILMAIS\_9.EXE**) kopioida samaan hakemistoon disketin asianomaisesta hakemistosta.

Ohjelman käytön helpottamiseksi kannattaa vielä luoda Windows-työpöydälle pikakuvake (ikoni), josta ohjelma käynnistetään hiiren avulla.

### **3.2 Ohjelman käynnistys**

Ohjelma käynnistetään suorittamalla pääohjelma (**ILMAISIN.EXE**, **ILMAIS-17. EXE** tai **ILMAIS<sup>9</sup>. EXE**). Käynnistäminen tuo näyttöön kuvan 4 mukaisen aloituskuvan.

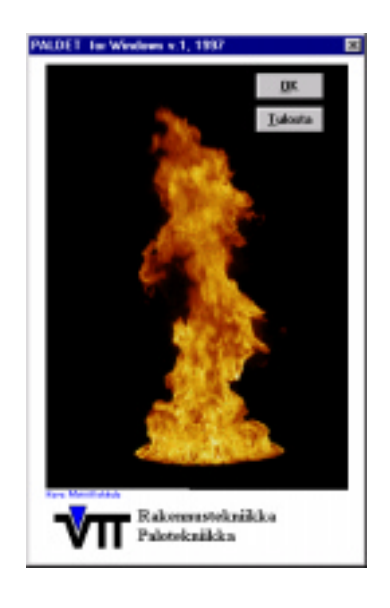

*Kuva 4. PALDET 2.0T -ohjelman aloituskuva.*

Ohjelma käynnistyy varsinaisesti, kun painetaan kuvan yläosassa olevaa **OK**-painiketta. **TULOSTA**-painikkeen painallus tulostaa puolestaan tietokoneeseen liitetylle kirjoittimelle kuvassa 4 esitetyn aloituskuvan. Ohjelman aloitusnäyttö on kuvassa 5.

| L. PALOILMAISINOHJELMA Windows Beta-versio 1, 1997                                                                                                    |                                                                                                    | – I⊡I ×                                                                                                    |  |  |  |
|----------------------------------------------------------------------------------------------------|----------------------------------------------------------------------------------------------------|----------------------------------------------------------------------------------------------------|--|--|--|
| Tiedosto<br>About Info                                                                                                    |                                                                                                    |                                                                                                    |  |  |  |
| Piirrä<br>Uusi<br>Fiedosto                                                                                                    | 酬<br>₩,<br>鼺<br>Laskin<br><b>Info</b><br>End                                                                                                    | Rakennustekniikka<br>Palotekniikka                                                                                                    |  |  |  |
| <b>PALDET 2.0T</b><br>OHJELMA LÄMPÖILMAISIMEN TOIMINTA-AJAN<br><b>LASKEMISEKSI</b>                                                                                                    |                                                                                                    |                                                                                                    |  |  |  |
| Lähtötiedot                                                                                                    |                                                                                                    |                                                                                                    |  |  |  |
| X-akseli                                                                                                    | Parametri                                                                                                    |                                                                                                    |  |  |  |
| O.RTI - vasteaikaindeksi (m/s)^0.5<br>$\bigcirc$ y - etaisyys katosta<br>(m)<br>$\bigcirc$ C -johtamisvakio<br>$(m/s)^40.5$<br>$\mathbf{O}$ c - kasvutekijä<br>(KW/s2)<br>$\bullet$ r - etäisyys sivusuunnassa $(m)$<br>$\bigcirc$ Q - paloteho<br>(kW)<br>$\bigcirc$ H - huoneen korkeus<br>(m)<br>○ Tcr - toimintalämpötila<br>(0C)<br>○ To - alkulämpötila<br>(0C) | RTI - vasteaikaindeksi<br>O y - etäisyys katosta<br>O C - johtamisvakio0.1<br>O c - kasvutekijä<br>O r - etäisyys sivusuunnassa<br>$\bigcirc$ Q - paloteho<br>O.H - huoneen korkeus | <b>Alku</b><br><b>Loppu</b><br>Askel<br>50<br>50<br>150<br>.03<br>.02<br>.09<br>0.5<br>$\cdot$ 1<br>0.002<br>0.04<br>.005<br>3<br>l1<br>.25<br>500<br>1500<br>250<br>l2<br>4<br>1 |  |  |  |
| <b>Palotehokäyrä</b><br>$Q$ - vakio<br>$OQ$ - $c$ t <sup>*</sup> 2<br>$O$ Q - mielivaltainen                                                                                                    | O Tcr - toimintalämpötila<br>◯ To - alkulämpötila<br>Aika-askel (kun Q ei vakio)<br>Maksimi laskenta-aika (s)<br>Oletusarvot<br>Tulosta Lomake                                      | 150<br>150<br>25<br>50<br>10<br>20<br>5<br>600<br>Laske                                                                                                    |  |  |  |

*Kuva 5. PALDET 2.0T -ohjelman aloitusnäyttö.*

### **3.3 Ohjelman näytön valikot ja painikkeet**

Ohjelman toimintaa ohjataan seuraavilla, kuvassa 5 esitettyyn näyttöön kuuluvilla valikoilla ja painikkeilla:

Näytön ylälaidassa on seuraavat **valikot**:

**Tiedosto**, jossa puolestaan on seuraavat vaihtoehdot:

- **Hae**. Tällä tuodaan ohjelmaan (aika, paloteho)-pisteparit käytettäessä mielivaltaista palotehoa.
- **Lopeta**. Lopettaa ohjelman toiminnan.
- **Tulosta**. Tulostaa kuvan 5 mukaisen näytön.

**About** tuo näyttöön kuvan 4 mukaisen aloituskuvan.

**Info** tuo näyttöön lyhyen ohjelmakuvauksen. Kuvaus voidaan tarvittaessa tulostaa tietokoneen kirjoittimelle painamalla kuvauksen alareunassa olevaa **Tulosta**-painiketta. Painikkeen **OK** painaminen sulkee ohjelmakuvausruudun. Painamalla painiketta **Tietoja käytetystä mallista** saadaan näyttöön tiiviissä muodossa ohjelman matemaattinen malli, joka on kuvattu yksityiskohtaisemmin tämän julkaisun luvussa 2.

Valikkojen alapuolella on seuraavat **painikkeet**:

- **Tiedosto**. Tällä tuodaan ohjelmaan (aika, paloteho)-pisteparit käytettäessä mielivaltaista palotehoa (toiminta on sama kuin **Tiedosto**-valikon vaihtoehto **Hae**).
- **Uusi**. Palauttaa näyttöön lähtötietojen oletusarvot.
- **Piirrä**. Laskee lämpöilmaisimen toiminta-ajan halutun muuttujan ja valitun parametrin funktiona sekä esittää tuloksen näytössä graafisena käyrästönä.
- **Laskin**. Painikkeen painaminen käynnistää Windowsin varusohjelmiin sisältyvän laskimen. Sen avulla voi tarvittaessa tehdä pienehköjä laskutehtäviä lähtötietojen muokkaamiseksi.
- **Info**. Painikkeen painaminen tuo näyttöön lyhyen ohjelmakuvauksen. Kuvaus voidaan tarvittaessa tulostaa tietokoneen kirjoittimelle painamalla kuvauksen alareunassa olevaa **Tulosta**-painiketta. **OK**-painikkeen painaminen sulkee ohjelmakuvausruudun. Painamalla painiketta **Tietoja käytetystä mallista** saadaan näyttöön tiiviissä muodossa ohjelman matemaattinen malli, joka on kuvattu yksityiskohtaisemmin tämän julkaisun luvussa 2.(**Info**-painikkeen toiminta on sama kuin **Info**-valikon).
- **End**. Lopettaa ohjelman toiminnan (toiminta on sama kuin **Tiedosto**-valikon vaihtoehto **Lopeta**).

Näytön alareunassa on vastaavasti seuraavat **painikkeet**:

- **Tulosta Lomake**. Tulostaa kuvan 5 mukaisen näytön (toiminta on sama kuin **Tiedosto**-valikon vaihtoehto **Tulosta**).
- **Oletusarvot**. Palauttaa näyttöön lähtötietojen oletusarvot (toiminta on sama kuin näytön yläreunassa oleva painike **Uusi**).
- **Laske**. Laskee lämpöilmaisimen toiminta-ajan halutun muuttujan ja valitun parametrin funktiona sekä esittää tuloksen näytössä graafisena käyrästönä (toiminta on sama kuin näytön yläreunassa oleva painike **Piirrä**).

### **3.4 Ohjelman lähtötietojen syöttäminen**

Pääosa kuvan 5 esittämästä näytöstä koskee ohjelmaan syötettäviä lähtötietoja. Kuten edellä on mainittu, laskee ohjelma paloilmaisimen toiminta-ajan yhden muuttujan ja yhden parametrin funktiona. Laskennan tulos esitetään käyräparvena suorakulmaisessa koordinaatistossa, jossa pystyakselina (y-akselina) on aina lämpöilmaisimen suhteellinen toiminta-aika ja vastaavasti vaaka-akselina (x-akselina) valittu muuttuja. Käyräparven eri käyrät vastaavat tietyillä valitun parametrin arvoilla laskettuja toiminta-aikoja valitun muuttujan suhteen. Lähtötiedot jaetaan ohjelmassa kolmeen ryhmään, jotka on koottu ohjelman näytössä omiksi lohkoikseen seuraavien otsikoiden alla: **Palotehokäyrä**, **X-akseli** (muuttuja) ja **Parametri**.

#### **3.4.1 Palotehokäyrä**

Lähtöarvojen syöttäminen aloitetaan valitsemalla haluttu palon tyyppi, jota ohjelmassa kuvataan sen lämmönluovutusnopeuden avulla. Ohjelmassa voidaan määritellä kolme erityyppistä paloa riippuen sen lämmönluovutusnopeuden riippuvuudesta ajasta eli palotehokäyrän muodosta.

Palon tyypin valinta tehdään tietokonen hiirellä painamalla kuvan 5 esittämän näytön **Palotehokäyrä**-ruudussa olevan kolmen palotyypin edessä olevaa ympyrää. Valitun muuttujan edessä oleva ympyrässä on musta piste. Ohjelmassa käytetyt palotehokäyrän tyypit ovat:

• **vakio paloteho**, jota voidaan käyttää esimerkiksi silloin, kun palolähteenä on rajattu nesteallas. Haluttu palotehon arvo annetaan parametrin **Q – paloteho** ensimmäisenä arvona ("Alku") kilowatteina [kW],

- **ct2 -tyyppinen palotehokäyrä**, jota voidaan yleensä käyttää rakennuspalojen kuvaamiseen. Halutun palotehokäyrän kasvutekijän arvo annetaan parametrin **c – kas-** ${\bf vuteki}$ jä ensimmäisenä arvona ("Alku") yksiköissä [kW/s $^2$ ],
- **mielivaltainen paloteho**, joka voi olla esimerkiksi kokeellisesti määritetty. Lähtötiedot annetaan ohjelman asennushakemistossa ASCII-muotoisessa tekstitiedostossa, jonka nimen tarkentimena on aina \*.dat. Tiedoston muoto on seuraava: Ensimmäinen rivi on kommenttirivi, johon voi merkitä mielivaltaista tietoa. Kaikilla seuraavilla riveillä on kaksi vähintään yhdellä välilyönnillä erotettua kokonaislukua, joista ensimmäinen on aika sekunteina [s] ja jälkimmäinen vastaava paloteho kilowatteina [kW]. Taulukossa 1 on esimerkkinä muutamia ensimmäisiä rivejä ohjelman mukana tulleesta **HRR.DAT**-tiedostosta.

*Taulukko 1. Esimerkki lähtötietitiedoston alusta käytettäessä palotehovaihtoehtona mielivaltaista palotehokäyrää.*

|     | HRR plywood (s, kW) |  |  |  |
|-----|---------------------|--|--|--|
| 0   | 0                   |  |  |  |
| 5   | $\overline{0}$      |  |  |  |
| 10  | 0                   |  |  |  |
| 15  | 0                   |  |  |  |
| 20  | 120                 |  |  |  |
| 25  | 100                 |  |  |  |
| 30  | 100                 |  |  |  |
| 35  | 50                  |  |  |  |
| 40  | 30                  |  |  |  |
| 45  | 690                 |  |  |  |
| 50  | 1000                |  |  |  |
| 55  | 1001                |  |  |  |
| 60  | 1002                |  |  |  |
| 65  | 1000                |  |  |  |
| 70  | 1001                |  |  |  |
| 75  | 1000                |  |  |  |
| 80  | 880                 |  |  |  |
| 85  | 860                 |  |  |  |
| 90  | 850                 |  |  |  |
| 95  | 870                 |  |  |  |
| 100 | 810                 |  |  |  |
| 105 | 770                 |  |  |  |
|     |                     |  |  |  |
|     |                     |  |  |  |
|     |                     |  |  |  |
|     |                     |  |  |  |

**3.4.2 Muuttuja (x-akseli)**

Seuraavaksi valitaan muuttuja, jonka suhteen ilmaisimen toiminta-aika lasketaan. Valittavat muuttujat on koottu kuvassa 5 esitetyn näytön **X-akseli**-ruutuun. Muuttujista voidaan kerrallaan valita vain yksi. Riippuen valitusta palotehokäyrästä ja parametristä eivät kaikki muuttujat kuitenkaan aina ole valittavissa, jolloin kyseisen muuttujan teksti näkyy vaalean harmaana. Esimerkiksi, jos parametrina on RTI-arvo, ei muuttujaksi voi valita RTI-arvoa.

Muuttujan valinta tehdään tietokoneen hiirellä painamalla **X-akseli**-ruudussa olevan muuttujan edessä olevaa ympyrää. Valitun muuttujan edessä oleva ympyrässä on musta piste. Muuttujan pienin ja suurin arvo eli laskentaväli annetaan **Parametri**-kohdan **Alku**- ja **Loppu**-ruuduissa painamalla tietokoneen hiirellä kyseistä ruutua ja kirjoittamalla siihen haluttu arvo.

Valittavat muuttujat ovat:

- **RTI vasteaikaindeksi [m½ s½ ]**. Vasteaikaindeksi RTI (Response Time Index) on laitekohtainen vakio, jonka arvo lämpöilmaisimilla on tavallisesti 40–150 m<sup>1/2</sup>s<sup>1/2</sup> [7]. Laskentavälin oletusarvo on 50–150 m<sup>1/2</sup>s<sup>1/2</sup>.
- **y etäisyys katosta [m]**. Ilmaisimen tuntoelimen ja katon välinen etäisyys. Laskentavälin oletusarvo on 0,03–0,09 m.
- **C johtumisvakio [(m/s)½ ]**. Lämmön johtumista ilmaisimen tuntoelimestä tukirakenteisiin kuvaava johtumisvakio (Conduction Parameter). Lämpöilmaisimille tämä vakio on yleensä noin 0,1  $(m/s)^{1/2}$  [7]. Laskentavälin oletusarvo on 0,1–  $0.5$  (m/s)<sup> $\frac{1}{2}$ </sup>.
- **c kasvutekijä [kW/s<sup>2</sup>]**. Muotoa  $Q = ct^2$  olevan kasvavan palon kasvutekijä c. Neliöllisesti kasvavalle palolle on Yhdysvalloissa otettu käyttöön kasvutekijän mukaan neljä tyyppipaloa [1]:

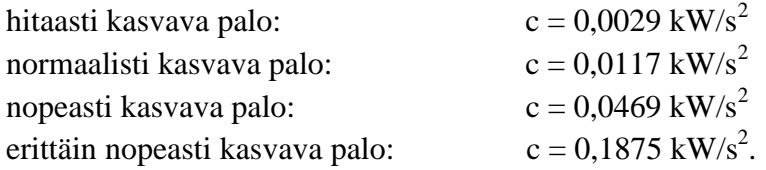

Laskentavälin oletusarvo on  $0,002-0,04 \text{ kW/s}^2$ .

- **r etäisyys sivusuunnassa [m]**. Vaakasuora etäisyys palopatsaan keskiakselilta. Laskentavälin oletusarvo on 1–3 m.
- **Q paloteho [kW]**. Palossa vapautuva lämpöenergia aikayksikköä kohti. Laskentavälin oletusarvo on 500–1500 kW.
- **H huoneen korkeus [m]**. Huonetilan korkeus, jossa ilmaisin on asennettu. Laskentavälin oletusarvo on 2–4 m.
- **Tcr toimintalämpötila [°C].** Ilmaisimen toimintalämpötila. Laskentavälin oletusarvo on 50–150 °C.

• **T0 – alkulämpötila [°C]**. Ympäristön lämpötila. Laskentavälin oletusarvo on  $20-50$  °C.

#### **3.4.3 Parametri**

Viimeiseksi valitaan parametri, jonka tiettyjen arvojen suhteen ilmaisimen valitusta muuttujasta riippuva toiminta-aika lasketaan. Valittavat parametrit on koottu kuvassa 5 esitetyn näytön **Parametri**-ruutuun. Kuten muuttujienkin osalta todettiin, eivät kaikki parametrit aina ole valittavissa, vaan mahdollisuus riippuu valitusta palotehokäyrästä ja käytetystä muuttujasta.

Parametrin valinta tehdään, kuten edellä, tietokonen hiirellä painamalla **Parametri**ruudussa olevan parametrin edessä olevaa ympyrää. Valitun parametrin edessä oleva ympyrässä on musta piste. Valittavien parametrien valikoima on sama kuin valittavat muuttujatkin. Valitun muuttujan ja toiminta-ajan välinen riippuvuus lasketaan vain tietyillä valittavilla parametrin arvoilla. Parametriarvojen valinta tehdään antamalla sen maksimi- ja minimiarvot **Alku**- ja **Loppu**-ruuduissa sekä peräkkäisten parametriarvojen erotus **Askel**-ruudussa, esim. jos **Alku**-arvo on 30 ja **Loppu**-arvo 50 sekä **Askel**-arvo 5, niin laskenta tehdään parametriarvoilla 30, 35, 40, 45 ja 50.

HUOM! Muiden parametrien arvoina käytetään aina **Alku**-ruudussa olevia arvoja.

Parametrien oletusarvot on esitetty taulukossa 2.

| <b>Parametri</b>                             | <b>Minimiarvo</b> | <b>Maksimiarvo</b> | Väli    |
|----------------------------------------------|-------------------|--------------------|---------|
|                                              | (Alku)            | (Loppu)            | (Askel) |
| RTI-vasteaikaindeksi $[m^{\frac{1}{2}}]$     | 50                | 150                | 50      |
| y - etäisyys katosta [m]                     | 0,03              | 0,09               | 0,02    |
| C - johtumisvakio $[(m/s)^{\frac{1}{2}}]$    | 0,1               | 0,5                | 0,1     |
| c - kasvutekijä [kW/s <sup>2</sup> ]         | 0,002             | 0.04               | 0,005   |
| r - etäisyys sivusuunn. [m]                  |                   | 3                  | 0,25    |
| $Q$ - paloteho [kW]                          | 500               | 1500               | 250     |
| H - huoneen korkeus [m]                      | 2                 | 4                  | 1       |
| $T_{cr}$ - toimintalämpötila [ $^{\circ}$ C] | 50                | 150                | 25      |
| $T_0$ - alkulämpötila [ $^{\circ}$ C]        | 20                | 50                 | 10      |

*Taulukko 2. Parametrien oletusarvot.*

**Parametri**-ruudussa annetaan lisäksi käytettävän laskenta-aika-askeleen pituus niissä tapauksissa, joissa paloteho **Q** ei ole vakio (**Aika-askel (kun Q ei vakio)**)

sekä laskentajakson enimmäispituus sekunteina (**Maksimi laskenta-aika (s)**). Molemmat tekijät ovat laskentateknisiä. Mikäli paloteho **Q** muuttuu erityisen nopeasti, voi käydä niin, että laskenta-askeleen ollessa pitkä jotkin nopeat muutokset jäävät havaitsematta. Tällöin voidaan laskenta-askelta lyhentämällä lisätä laskennan tarkkuutta, jolloin kuitenkin tietokoneen laskemiseen käyttämä aika vastaavasti pitenee. Laskentaaskeleen oletusarvon pituus on 5 s. Paloteho voi toisaalta olla niin pieni, että ilmaisimen toimintalämpötila saavutetaan vasta pitkän ajan kuluttua - tai ei saavuteta lainkaan, jolloin laskeminen kestää hyvin kauan. Tämän vuoksi annetaan ohjelmassa myös laskemiseen käytettävä enimmäisaika, jonka oletusarvo on 600 s.

#### **3.5 Ilmaisimen toiminta-ajan laskeminen**

Kun tarvittavat lähtöarvot on valittu, käynnistetään laskenta painamalla näytön alareunassa olevaa painiketta **Laske** tai yläreunassa olevaa painiketta **Piirrä**. Laskennan tulos esitetään graafisesti käyrästönä, jossa vaaka-akselina on valittu muuttuja ja pystyakselina ilmaisimen toiminta-aika. Käyrästön erilliset käyrät vastaavat valittuja parametrin arvoja. Kuvassa 6 on esimerkki tapauksesta, jossa muuttujana on ilmaisimen vaakasuora etäisyys palopatsaan keskiakselilta **r** ja parametrinä vasteaikaindeksi **RTI** (arvoilla 50, 100 ja 150 m<sup>1/2</sup>s<sup>1/2</sup>), ts. lasketaan kuvan 5 mukainen tilanne.

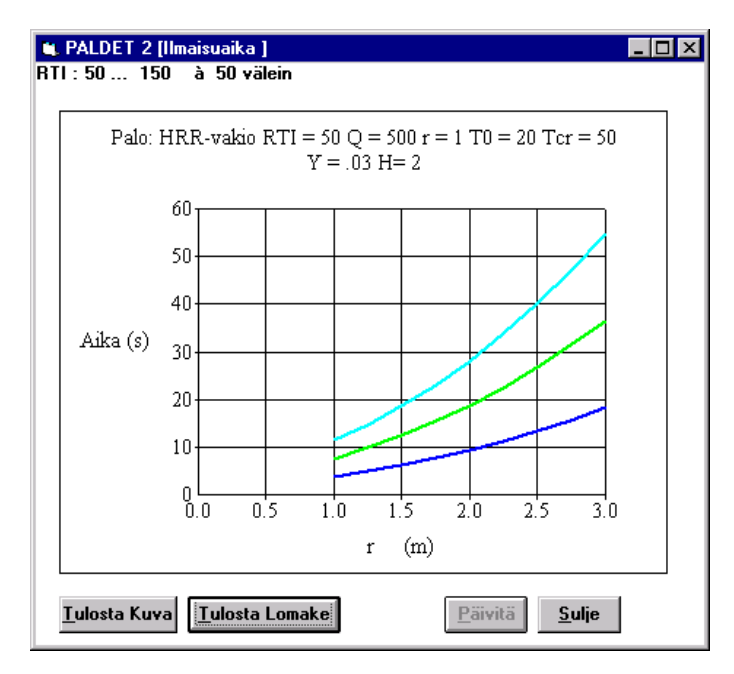

*Kuva 6. Esimerkki lasketusta lämpöilmaisimen toiminta-ajasta. Muuttujana tässä on ilmaisimen sivusuuntainen etäisyys palopatsaan keskiakselista ja parametrina vasteaikaindeksi RTI arvoilla 50, 100 ja 150 m½ s ½; muut tekijät ovat ohjelman oletusarvojen mukaisia.*

Kuvan 6 esittämän käyrästön alareussa olevien painikkeiden toiminnat ovat:

- **Tulosta kuva**. Tulostaa suurikokoisen käyrästön tietokoneeseen liitetylle kirjoittimelle.
- **Tulosta lomake**. Tulostaa kuvan 6 mukaisen käyrästön kirjoittimelle.
- **Päivitä**. Ei toimintaa ohjelmaversiossa 2.0T.
- **Sulje**. Sulkee käyrästön.

### **3.6 Ohjelman rajoitukset**

Ohjelmaan on sisäänrakennettu eräitä lähtöarvojen asiallisuuden tarkistuksia, jolloin ohjelma virheellisen arvon havaitessaan ei hyväksy sitä, vaan pyytää oikeata arvoa. Kaikkia ajateltavissa olevista yhdistelmistä johtuvia lähtöarvojen tarkistuksia ei ohjelmaan kuitenkaan ole voitu sisällyttää. Sen vuoksi tulee käyttäjän aina huolellisesti tarkistaa kaikkien lähtöarvojen ja niiden dimensioiden oikeellisuus sekä saatujen lopputulosten realistisuus.

Ohjelmassa käytettyyn Alpertin katonalusvirtausmalliin [3] liittyy lisäksi rajoituksia, jotka tulisi ottaa huomioon laskennan tuloksia arvioitaessa. Tärkeimmät rajoitukset ovat [9]:

- Liekin korkeus saisi olla korkeintaan 1/4 huonetilan korkeudesta.
- Katon tulisi olla sileä, ts. siinä ei saa olla palkkeja tai muita esteitä, jotka vaikuttavat katonalusvirtauksiin.
- Palolähde ei saisi sijaita lähellä huonetilan seiniä.
- Malli ei päde, jos paloteho muuttuu nopeasti.

Ohjelman version 2.0T testausvaiheessa on lisäksi todettu joitakin tilanteita, joissa ohjelman suoritus pysähtyy virhetoimintaan. Nämä virheet pyritään poistamaan ohjelman tulevissa versioissa.

## **4. Laskentaesimerkkejä**

Kuvissa 7–14 esitetään **PALDET 2.0T** -ohjelmalla saadut lämpöilmaisimen toimintaajat viitteessä [1] käytetyissä esimerkkitapauksissa.

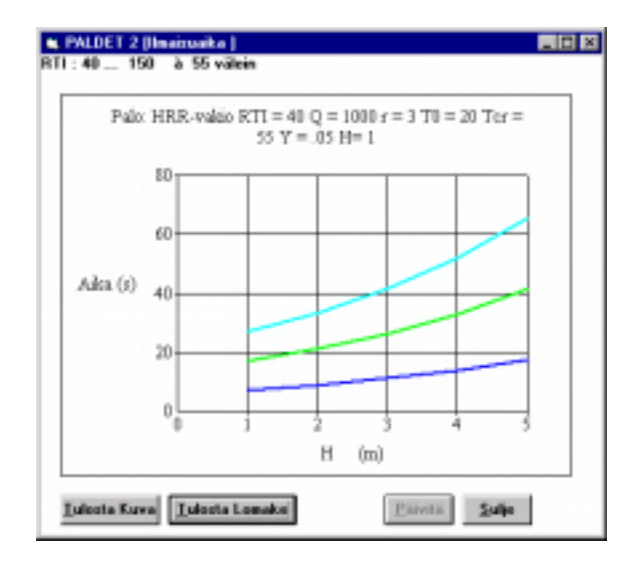

*Kuva 7. Lämpöilmaisimen toiminta-aika katon korkeuden funktiona laitevakion RTI eri arvoilla, kun ilmaisimen etäisyys katosta on 50 mm, etäisyys keskiakselilta 3 m, lämmönjohtumisparametri 0,1 (m/s)½, nimellinen toimintalämpötia 55 °C ja ympäristön lämpötila on 20 °C. Paloteho on vakio 1 000 kW.*

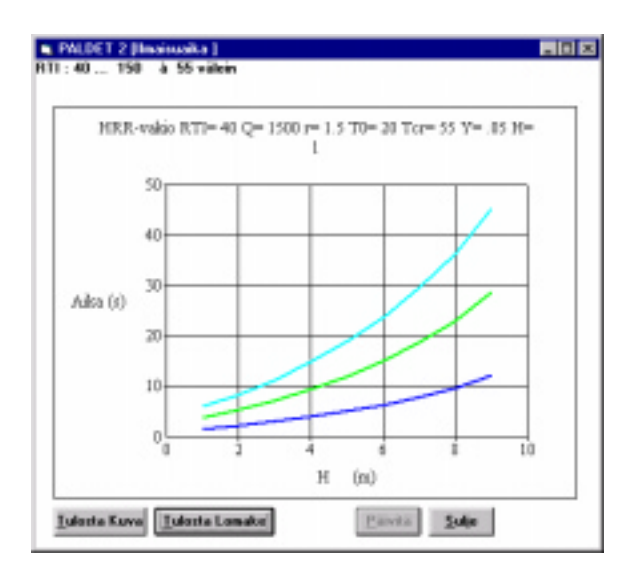

*Kuva 8. Lämpöilmaisimen toiminta-aika katon korkeuden funktiona laitevakion RTI eri arvoilla, kun ilmaisimen etäisyys katosta on 50 mm, etäisyys keskiakselilta 1,5 m, lämmönjohtumisparametri 0,1 (m/s)½, nimellinen toimintalämpötia 55 °C ja ympäristön lämpötila on 20 °C. Paloteho on vakio 1 500 kW.*

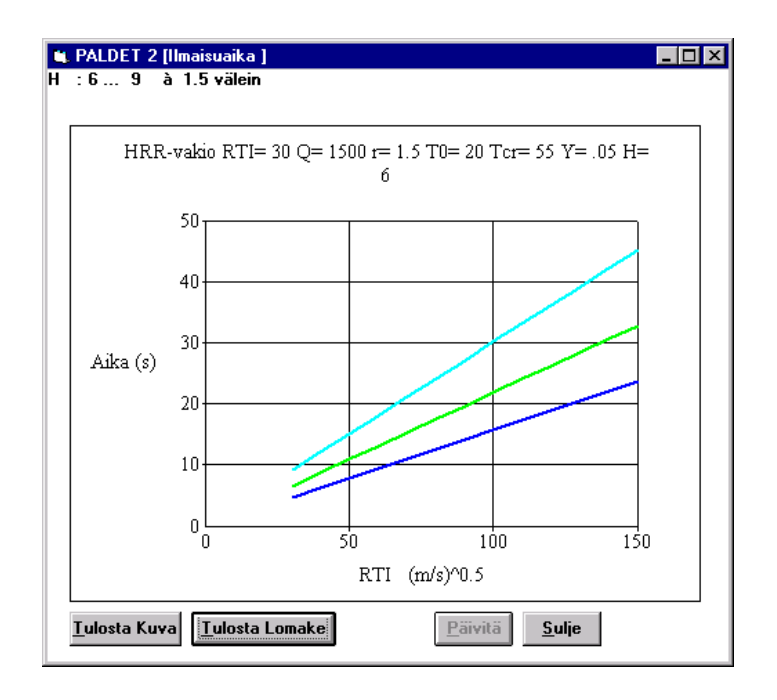

*Kuva 9. Lämpöilmaisimen toiminta-aika laitevakion RTI funktiona katon korkeuden eri arvoilla, kun ilmaisimen etäisyys katosta on 50 mm, etäisyys keskiakselilta 1,5 m, lämmönjohtumisparametri 0,1 (m/s)½, nimellinen toimintalämpötia 55 °C ja ympäristön lämpötila on 20 °C. Paloteho on vakio 1 500 kW.*

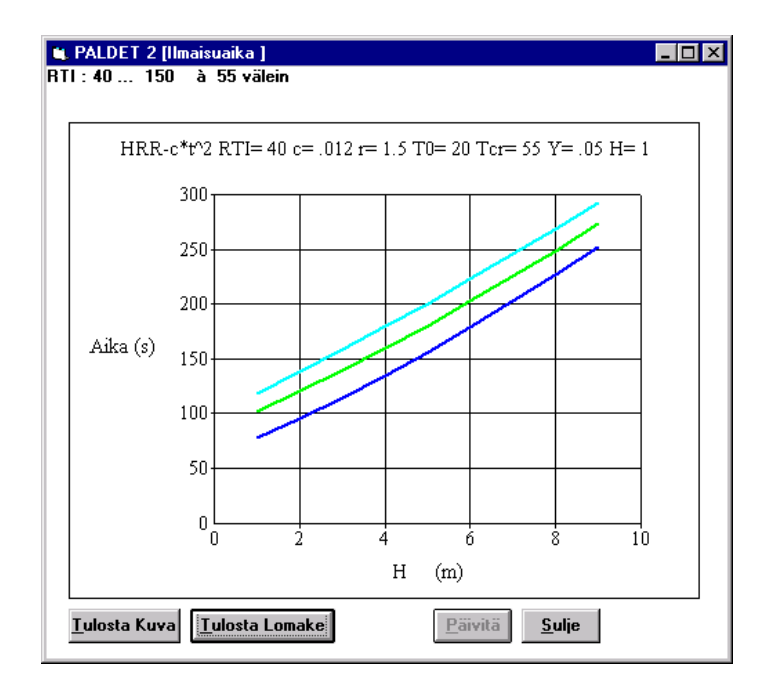

*Kuva 10. Lämpöilmaisimen toiminta-aika katon korkeuden funktiona laitevakion RTI eri arvoilla, kun ilmaisimen etäisyys katosta on 50 mm, etäisyys keskiakselilta 1,5 m, lämmönjohtumisparametri 0,1 (m/s)½, nimellinen toimintalämpötia 55 °C ja ympäristön lämpötila on 20 °C. Paloteho kasvaa kuten t2 , kun kasvutekijä on 0,012 kW/s<sup>2</sup> .*

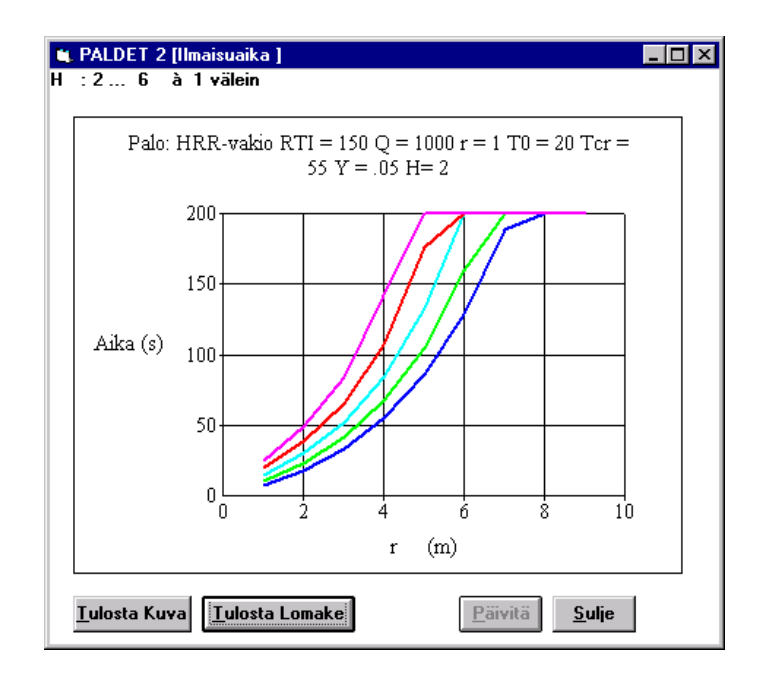

*Kuva 11. Lämpöilmaisimen toiminta-aika ilmaisimen sivusuuntaisen etäisyyden funktiona katon korkeuden eri arvoilla, kun ilmaisimen etäisyys katosta on 50 mm, laitevakio RTI 150 m½ s ½, lämmönjohtumisparametri 0,1 (m/s)½, nimellinen toimintalämpötia 55 °C ja ympäristön lämpötila on 20 °C. Paloteho on vakio 1 000 kW.*

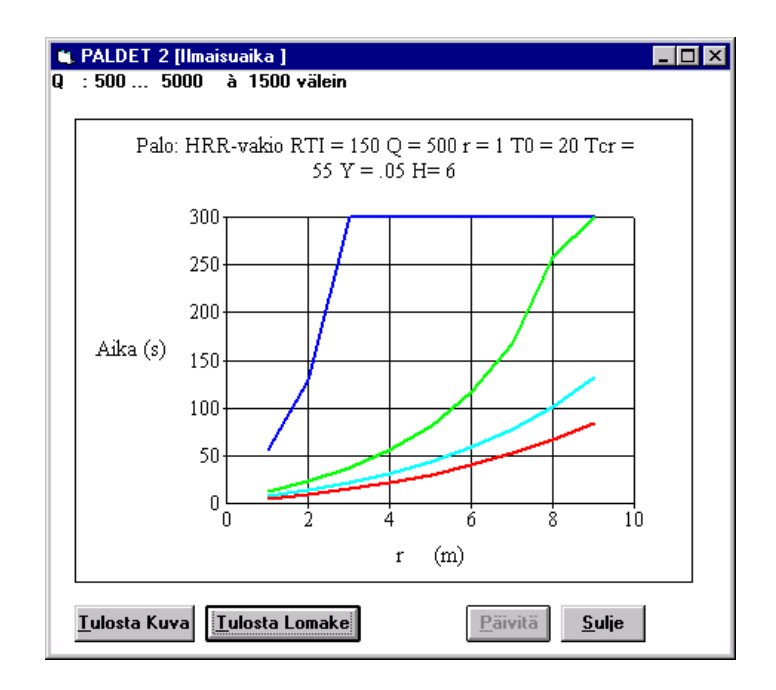

*Kuva 12. Lämpöilmaisimen toiminta-aika ilmaisimen sivusuuntaisen etäisyyden funktiona palotehon eri arvoilla, kun katon korkeus on 6 m, ilmaisimen etäisyys katosta 50 mm, laitevakio RTI 150 m½ s ½, lämmönjohtumisparametri 0,1 (m/s)½, nimellinen toimintalämpötia 55 °C ja ympäristön lämpötila on 20 °C.*

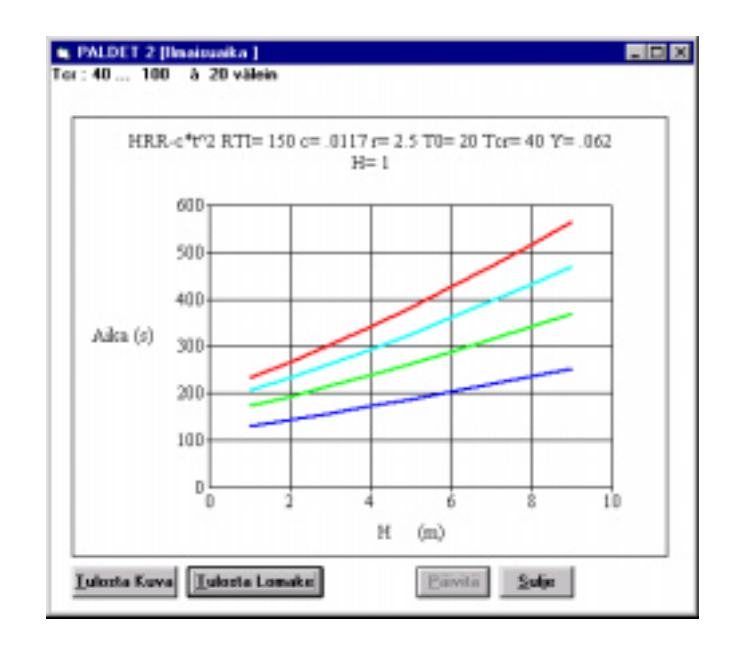

*Kuva 13. Lämpöilmaisimen toiminta-aika katon korkeuden funktiona nimellisen toimintalämpötilan eri arvoilla, kun ilmaisimen etäisyys katosta on 62 mm, etäisyys keskiakselilta 2,5 m, lämmönjohtumisparametri 0,1 (m/s)½, laitevakio RTI 150 m½ s ½ ja ympäristön lämpötila on 20 °C. Paloteho kasvaa kuten t2 , kun kasvutekijä on 0,0117 kW/s<sup>2</sup> (normaalisti kasvava palo).*

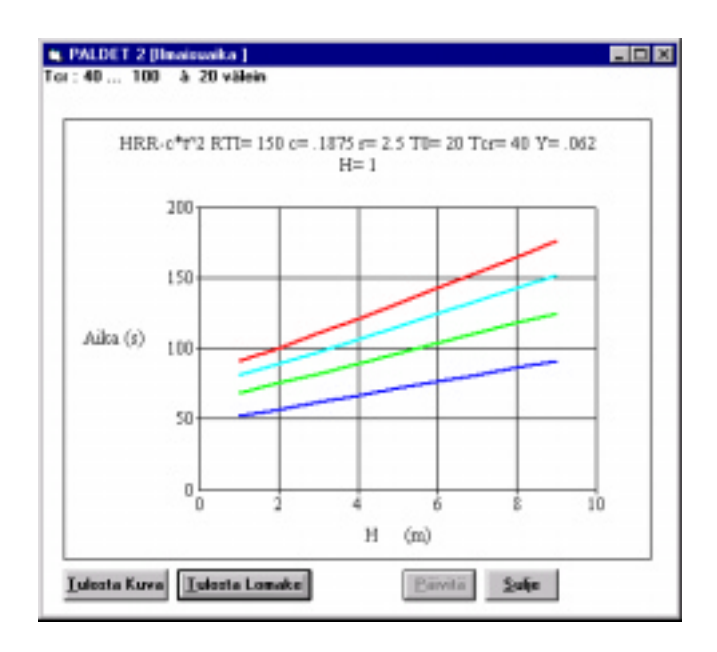

*Kuva 14. Lämpöilmaisimen toiminta-aika katon korkeuden funktiona nimellisen toimintalämpötilan eri arvoilla, kun ilmaisimen etäisyys katosta on 62 mm, etäisyys keskiakselilta 2,5 m, lämmönjohtumisparametri 0,1 (m/s)½, laitevakio RTI 150 m½ s ½ ja ympäristön lämpötila on 20 °C. Paloteho kasvaa kuten t2 , kun kasvutekijä on 0,1875 kW/s<sup>2</sup> (erittäin nopeasti kasvava palo).*

## **5. Yhteenveto**

Tässä työssä on kehitetty edelleen VTT:llä aikaisemmin laadittua **PALDET**-ohjelmaa [1], jolla lasketaan lämpöilmaisimen suhteellinen toiminta-aika, kun ilmaisin on kiinnitetty laajan vaakasuoran kattopinnan alapuolelle. Malli ottaa huomioon katonaluskerroksen lämpötila- ja virtausnopeusjakautumat sekä lämpöhäviöt ilmaisimen tuntoelimestä tukirakenteisiin. Tulipalon paloteho voi olla vakio tai kasvaa ajan neliönä (t $^2$ -palo) tai se voi olla tietyin rajoituksin myös mielivaltainen.

Tässä **PALDET**-ohjelman uudessa versiossa on otettu huomioon useimmat viitteessä [1] esitetyt parannusehdotukset. Malli antaa nykyisellään hyvät lähtökohdat lämpöilmaisimien toiminnan arviointiin. Luotettavuuden lisäämiseksi on kuitenkin pyrittävä tekemään malliin lisäyksiä ja parannuksia sekä korjaamaan havaitut virheet.

## **Lähdeluettelo**

- 1. Björkman, J., Huttunen, O. & Kokkala, M. Paloilmaisimien toimintaa kuvaavat laskentamallit. Espoo: Valtion teknillinen tutkimuskeskus, 1989. 36 s. + liitt. 3 s. (VTT Tiedotteita – Meddelanden – Research Notes 1036.) ISBN 951–38–3550–2. ISSN 0358–5085
- 2. Heskestad, G. & Bill, R. G. Jr. Quantification of thermal responsiveness of automatic sprinklers including conduction effects. Fire Safety Journal, 1988. Vol. 14, nro. 1–2, s. 113–125.
- 3. Alpert, R. Calculation of response time of ceiling-mounted fire detectors. Fire Technology, 1972. Vol. 8, nro. 3, s. 181–195.
- 4. Beyler, L. Fire plumes and ceiling jets. Fire Safety Journal, 1986. Vol. 11, nro. 1–2, s. 53–75.
- 5. Heskestad, G. & Delichatsios, M. The initial convective flow in fire. Proc 17th International Symposium on Combustion. Pittsburg, PA: The Combustion Institute, 1978. S. 1113–1123.
- 6. Cooper, L. Y. Estimating the environment and the response of sprinkler links in compartment fires with draft curtains and fusible link-actuated ceiling vents – Part I: Theory. Gaithersburg, MD: U.S. Department of Commerce, National Bureau of Standards, Center for Fire Research, 1988. 37 s. (NBSIR 88–3734.)
- 7. Kokkala, M. Thermal properties of heat detectors and sprinklers. Nordtest Brandsymposium 1986. Borås, Sweden, 27.5.1986. 15 s.
- 8. Evans, D.D. Ceiling jet flows. In: DiNenno, P. E. *et al.* (eds.). SFPE Handbook of Fire Protection Engineering. 2nd Edition. Quincy, MA: National Fire Protection Association. 1995. S. 2-32–2-39. ISBN 0–87765–354–2
- 9. Alpert, R. Yksityinen tiedonanto. Norwood, MA: Factory Mutual Research Corporation, 1998.

## **Liite A: PALDET 2.0T -ohjelman pseudokoodi**

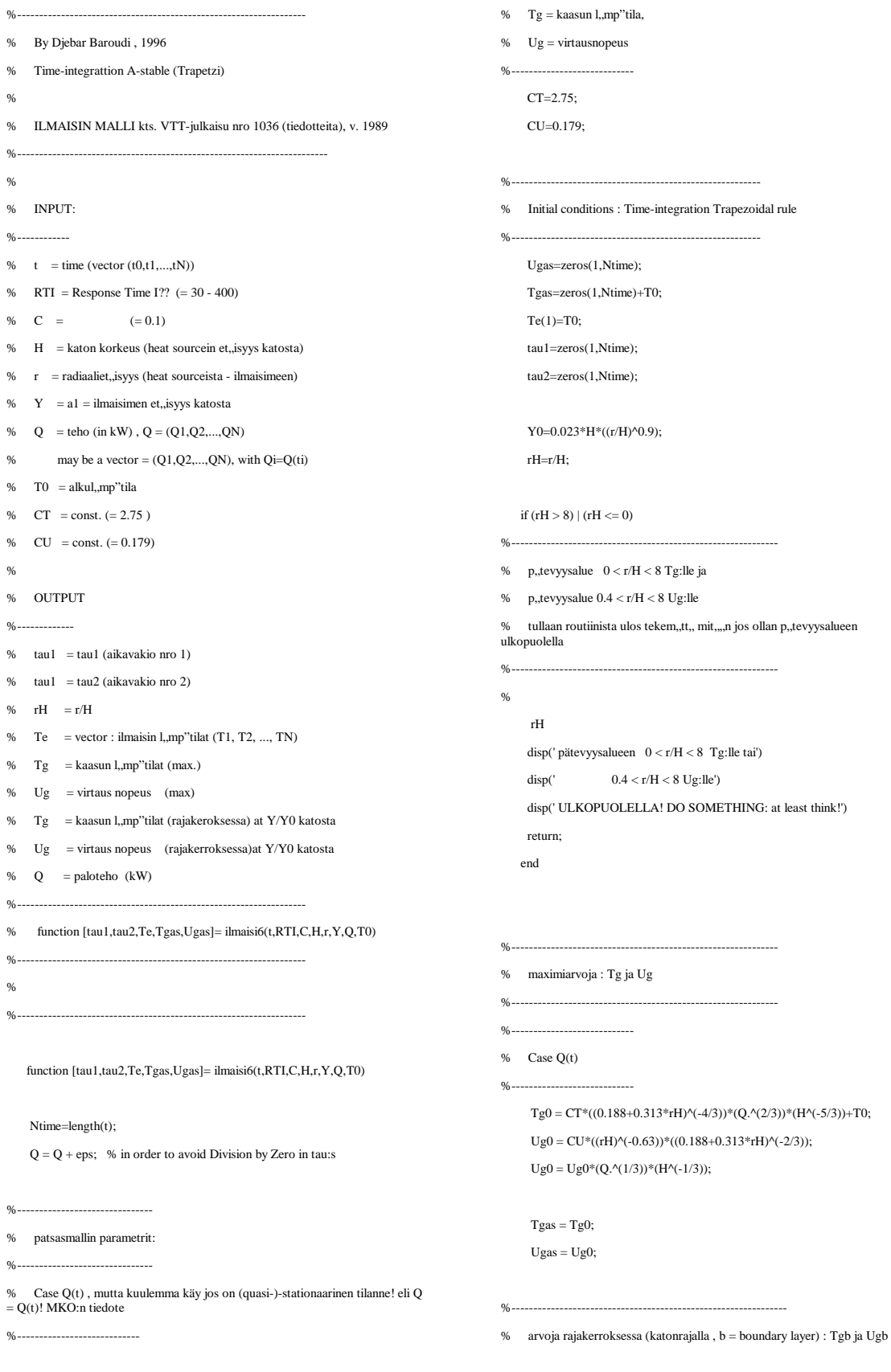

```
if (rH >= 0.2)
 if (Y/Y0) > 1Ugb = Ugas / (cosh(0.263*(Y/Y0-1)))^{2};\texttt{Tgb} = \texttt{T0} + (\texttt{Tgas-T0}).* Ugb. / Ugas;
  Ugas = Ugb;Tgas = Tgb; else
  Ugb = Ugas*(8/7)*( (Y/Y0)^{A}(1/7))*(1-Y/(Y0*8));Tgb = Tgas;\label{eq:Us} \textbf{Ugas} = \textbf{Ugb};Tgas = Tgb; end
 end
                                                                                                         %---------------------------------------------------------------------------
                                                                                                        % case when Q = Q(t)%---------------------------------------------------------------------------
                                                                                                        for It=2:Ntime
                                                                                                                tau(It) = RTI / sqrt(Ugas(It));tau(It) = (1/C) * tau1(It) * sqrt(Ugas(It));if (tau1(It-1) > 0) \& (tau2(It-1) > 0)Dt = t(It) - t(It-1);alpha = 1 - 0.5 * (1/tau1(It-1)) * (1 + tau1(It-1)/ tau2(It-1)) * Dt;
                                                                                                                beta = 1 + 0.5 * (1/taul(It)) * (1 + tau1(It) / tau2(It)) * Dt;gamma = 0.5 * (1/tau2(It) + 1/tau2(It-1)) * Dt;delta=0.5\text{ }^{*}\text{ (Tgas(It)/tau1(It)+Tgas(It-1)/tau1(It-1))}\text{ }^{*}\text{ Dt};Te(It) = (alpha/beta) * Te(It-1) + T0 * gamma/beta + delta/beta; else
                                                                                                                Te(It) = T0; end
                                                                                                             end;
```

```
%---------------------------------------
% Time-integration Trapezoidal rule (A-Stable scheme)
```

```
%----------------------------------------
```
%--------------------------------------------------------------

**end**;

## **Liite B: Keskeisiä ohjelmarutiineja**

Tässä esitetään **PALDET 2.0T** -ohjelman (ohjelmoitu pääosin Visual Basicillä) muutamien keskeisten rutiinien listaukset: Rutiini **cmdLaskeKayra\_Click()** (painikkeen Laske takana oleva rutiini) laskee lämpöilmaisimen toiminta-ajan kutsumalla alirutiineja **Function tcrFunQ() (**Q - mielivaltainen**), Function tcrFunC() (Q - vakio)** tai **Function tcrFunct2() (Q-c\*t2 .**

Painikkeen **Laske** takana oleva rutiini **cmdLaskeKayra\_Click()**:

#### **Sub cmdLaskeKayra\_Click ()**

```
Dim TimeCrit As Double
Load frmMain
Screen.MousePointer = 11 / Change pointer to hourglass.
' muuttujien alustus : OBS!
' tee sam kuin M-file tcrfun.m
'----------------------------------
   DTime = Val(frmMain.txtDTime.Text)
   If (DTime <= 0) Then
      Screen.MousePointer = 0 ' Return pointer to normal.
      MsgBox " Dtime pitää olla > 0"
   ' Screen.MousePointer = 0 ' Return pointer to normal.
      Exit Sub
   End If
     tcrInfinity = Val(frmMain.txtTimeMax.Text)
     If (tcrInfinity <= 0) Then
      Screen.MousePointer = 0 ' Return pointer to normal.
       MsgBox (" Maksimiaika p.o. > 0!")
       tcrInfinity = 600
       frmMain.txtTimeMax.Text = Str$(tcrInfinity)
      Exit Sub
     End If
  RTI1 = Val(frmMain.txtRTI1.Text)
   RTI2 = Val(frmMain.txtRTI2.Text)
   DRTI = Val(frmMain.txtDRTI.Text)
  If (RTI1 \leq 0 \text{ Or } RTI2 \leq 0 \text{ Or } DRTI \leq 0) Then
      Screen.MousePointer = 0 ' Return pointer to normal.
      MsgBox " RTI pitää olla > 0"
      Exit Sub
   End If
   If (RTI1 >= RTI2) Then
         Screen.MousePointer = 0 ' Return pointer to normal.
      MsgBox " RTI1 pitää olla < RTI2"
          'Screen.MousePointer = 0 ' Return pointer to normal.
      Exit Sub
```

```
 C1 = Val(frmMain.txtC1.Text)
 C2 = Val(frmMain.txtC2.Text)
 DC = Val(frmMain.txtDC.Text)
 If (DC <= 0) Then
    Screen.MousePointer = 0 ' Return pointer to normal.
    MsgBox " DC pitää olla > 0"
   Exit Sub
 End If
If (Cl < 0 Or Cl < 0) Then
      Screen.MousePointer = 0 ' Return pointer to normal.
    MsgBox " C pitää olla > 0"
    Exit Sub
 End If
If (C1 \ge C2) Then
       Screen.MousePointer = 0 ' Return pointer to normal.
    MsgBox " C1 pitää olla < C2"
   Exit Sub
 End If
 H1 = Val(frmMain.txtH1.Text)
 H2 = Val(frmMain.txtH2.Text)
 DH = Val(frmMain.txtDH.Text)
If (DH \leq 0) Then
       Screen.MousePointer = 0 ' Return pointer to normal.
    MsgBox " DH pitää olla > 0"
   Exit Sub
 End If
If (H1 \leq 0 Or H2 \leq 0) Then
       Screen.MousePointer = 0 ' Return pointer to normal.
    MsgBox " H pitää olla > 0"
    Exit Sub
 End If
If (H1 \geq H2) Then
       Screen.MousePointer = 0 ' Return pointer to normal.
    MsgBox " H1 pitää olla < H2"
        'Screen.MousePointer = 0 ' Return pointer to normal.
    Exit Sub
 End If
 Y1 = Val(frmMain.txtY1.Text)
 Y2 = Val(frmMain.txtY2.Text)
 DY = Val(frmMain.txtDY.Text)
 If (DY <= 0) Then
    Screen.MousePointer = 0 ' Return pointer to normal.
   MsgBox " DY pitää olla > 0"
    Exit Sub
 End If
If (Y1 \leq 0 \text{ or } Y2 \leq 0) Then
    Screen.MousePointer = 0 ' Return pointer to normal.
```
End If

```
 MsgBox " Y pitää olla > 0"
```

```
 Exit Sub
 End If
If (Y1 \ge Y2) Then
      Screen.MousePointer = 0 ' Return pointer to normal.
    MsgBox " Y1 pitää olla < Y2"
       'Screen.MousePointer = 0 ' Return pointer to normal.
    Exit Sub
 End If
 Q1 = Val(frmMain.txtQ1.Text)
 Q2 = Val(frmMain.txtQ2.Text)
 DQ = Val(frmMain.txtDQ.Text)
If (DQ \le 0) Then
   Screen.MousePointer = 0 ' Return pointer to normal.
   MsgBox " DQ pitää olla > 0"
    Exit Sub
 End If
If (Q1 \leq 0 Or Q2 \leq 0) Then
   Screen.MousePointer = 0 ' Return pointer to normal.
   MsgBox " Q pitää olla > 0"
   Exit Sub
 End If
If (Q1 \ge Q2) Then
      Screen.MousePointer = 0 ' Return pointer to normal.
    MsgBox " Q1 pitää olla < Q2"
       'Screen.MousePointer = 0 ' Return pointer to normal.
    Exit Sub
 End If
 R1 = Val(frmMain.txtR1.Text)
 R2 = Val(frmMain.txtR2.Text)
 DR = Val(frmMain.txtDR.Text)
If (DR \leq 0) Then
   Screen.MousePointer = 0 ' Return pointer to normal.
   MsgBox " DR pitää olla > 0"
    Exit Sub
 End If
If (R1 \leq 0 Or R2 \leq 0) Then
   Screen.MousePointer = 0 ' Return pointer to normal.
    MsgBox " R pitää olla > 0"
    Exit Sub
 End If
If (R1 \ge R2) Then
   Screen.MousePointer = 0 ' Return pointer to normal.
    MsgBox " R1 pitää olla < R2"
    Exit Sub
 End If
 Tcr1 = Val(frmMain.txtTcr1.Text)
 Tcr2 = Val(frmMain.txtTcr2.Text)
 DTcr = Val(frmMain.txtDTcr.Text)
```

```
B3
```

```
 If (DTcr <= 0) Then
    Screen.MousePointer = 0 ' Return pointer to normal.
    MsgBox " DTcr pitää olla > 0"
    Exit Sub
 End If
If (Tcr1 \leq 0 Or Tcr2 \leq 0) Then
    Screen.MousePointer = 0 ' Return pointer to normal.
    MsgBox " Tcr pitää olla > 0"
    Exit Sub
 End If
 If (Tcr1 >= Tcr2) Then
       Screen.MousePointer = 0 ' Return pointer to normal.
    MsgBox " Tcr1 pitää olla < Tcr2"
    Exit Sub
 End If
 T01 = Val(frmMain.txtT01.Text)
 T02 = Val(frmMain.txtT02.Text)
 DT0 = Val(frmMain.txtDT0.Text)
If (DT0 \le 0) Then
    Screen.MousePointer = 0 ' Return pointer to normal.
    MsgBox " DT0 pitää olla > 0"
    Exit Sub
 End If
 If (T01 >= T02) Then
    Screen.MousePointer = 0 ' Return pointer to normal.
    MsgBox " T01 pitää olla < T02"
    Exit Sub
 End If
 If (T01 > Tcr1) Then
    Screen.MousePointer = 0 ' Return pointer to normal.
    MsgBox " T0 pitää olla < Tcr"
    Exit Sub
 End If
 Kasvu1 = Val(frmMain.txtKasvu1.Text)
 Kasvu2 = Val(frmMain.txtKasvu2.Text)
 DKasvu = Val(frmMain.txtDKasvu.Text)
 If (DKasvu <= 0) Then
    Screen.MousePointer = 0 ' Return pointer to normal.
    MsgBox " DKasvu pitää olla > 0"
    Exit Sub
 End If
 If (Kasvu1 <= 0 Or Kasvu2 <= 0) Then
    Screen.MousePointer = 0 ' Return pointer to normal.
    MsgBox " Kasvu pitää olla > 0"
    Exit Sub
 End If
 If (Kasvu1 >= Kasvu2) Then
    Screen.MousePointer = 0 ' Return pointer to normal.
    MsgBox " Kasvu1 pitää olla < Kasvu2"
```
 Exit Sub End If

' Taulukkojen alustus '----------------------  $VarData(1, 1) = RTI1$  $VarData(1, 2) = RTI2$  $VarData(1, 3) = DRTI$  $VarData(2, 1) = Y1$ VarData $(2, 2) = Y2$  $VarData(2, 3) = DY$  $VarData(3, 1) = C1$  $VarData(3, 2) = C2$  VarData(3, 3) = DC VarData(4, 1) = Kasvu1 VarData(4, 2) = Kasvu2 VarData(4, 3) = DKasvu  $VarData(5, 1) = R1$ VarData $(5, 2) = R2$ VarData( $5, 3$ ) = DR VarData(6, 1) = Q1 VarData( $6, 2$ ) =  $Q2$ VarData $(6, 3) = DQ$  $VarData(7, 1) = H1$  VarData(7, 2) = H2 VarData(7, 3) = DH  $VarData(8, 1) = Ter1$  $VarData(8, 2) = Tcr2$  VarData(8, 3) = DTcr  $VarData(9, 1) = T01$  VarData(9, 2) = T02  $VarData(9, 3) = DTO$ ' texti-data '----------------------------------  $txtXAxis(1) = "RTI (m/s)^0.5"$ txtXAxis(2) = "Y  $(m)$ " txtXAxis(3) =  $°C$  (m/s)^0.5" txtXAxis(4) = "Kasvutekijä (kW/s2)"  $txtXAxis(5) = "r \t(m)"$  txtXAxis(6) = "Q (kW)" txtXAxis(7) = "H  $(m)$ "

 $txtXAxis(8) = "Tcr (oC)"$ 

```
txtXAxis(9) = "T0 (0C)"txtParam(1) = "RTI (m/s)^0.5"txtParam(2) = "Y \t(m)"txtParam(3) = °C (m/s)^0.5"
 txtParam(4) = "Kasvutekijä (kW/s2)"
txtParam(5) = "r \t(m)"txtParam(6) = "Q (kW)"\texttt{txtParam(7)} = "H" \qquad (\texttt{m})"txtParam(8) = "Tcr (oc)"txtParam(9) = "T0 (0C)" txtLegend(1) = "RTI :"
txtLegend(2) = "Y ::"txtLegend(3) = "C ::" txtLegend(4) = "Kasvutekijä :"
txtLegend(5) = "R ::"txtLegend(6) = "Q ::"txtLegend(7) = "H ::" txtLegend(8) = "Tcr :"
txtLegend(9) = "T0 ::"
```
'\*\*\*\*\*\*\*\*\*\*\*\*\*\*\*\*\*\*\*\*\*\*\*\*\*\*\*\*\*\*\*\*\*\*\*\*\*\*\*\*\*

```
 ' Haetaan valinta Nox = 1...9
  ' Sovittaa kaikille : Select Case ...1 - 9
' x-akselin valinta : Nox = x-nro
'-------------------------------------
  If (frmMain.btnRTI.Value = True) Then
   Now = 1 ElseIf (frmMain.btnY.Value = True) Then
   Now = 2 ElseIf (frmMain.btnC.Value = True) Then
   Now = 3 ElseIf (frmMain.btnKasvu.Value = True) Then
   N_{\rm O}x = 4 ElseIf (frmMain.btnR.Value = True) Then
   Now = 5 ElseIf (frmMain.btnQ.Value = True) Then
   Now = 6 ElseIf (frmMain.btnH.Value = True) Then
   Now = 7 ElseIf (frmMain.btnTcr.Value = True) Then
   Now = 8 ElseIf (frmMain.btnT0.Value = True) Then
   Now = 9 End If
  ' Parametrin valinta Noy-nro Parameter
   '-----------------------------------------
```
If (frmMain.btnParRTI.Value = True) Then

```
 NoxPar = 1
  ElseIf (frmMain.btnParY.Value = True) Then
  NoxPar = 2
  ElseIf (frmMain.btnParC.Value = True) Then
  NoxPar = 3
  ElseIf (frmMain.btnParKasvu.Value = True) Then
 NoxPar = 4 ElseIf (frmMain.btnParR.Value = True) Then
 NoxPar = 5 ElseIf (frmMain.btnParQ.Value = True) Then
 NoxPar = 6 ElseIf (frmMain.btnParH.Value = True) Then
  NoxPar = 7
  ElseIf (frmMain.btnParTcr.Value = True) Then
  NoxPar = 8
  ElseIf (frmMain.btnParT0.Value = True) Then
  NoxPar = 9
 End If
```

```
' All) - Case nro All: Case-nro ALL for the moment For RTI only
' ****************
' case x --> Nox
' parameter = NoxPar
' --------------------------------------------------------
```
 ' OBS! Tämä IF poistuu, silla Parametrit voivat olla kaikki ' If (frmMain.btnParRTI.Value = True) Then

```
 Unload frmCurvAll ' päivittää kuvat Unloading kautta
```

```
 ' muuttujien lataus:
  '-------------------
 xQ = Q1xC = C1xY = Y1 xKasvu = Kasvu1
 xR = R1 xTcr = Tcr1
  xT0 = T01
 xH = H1 xRTI = RTI1
 NParameter = (VarData(NoxPar, 2) - VarData(NoxPar, 1)) / VarData(NoxPar, 3) + 1
 NParameter = Int(NParameter)
Nx = (VarData(Nox, 2) - VarData(Nox, 1)) / VarData(Nox, 3) + 1Nx = Int(Nx) ' jos Nx > MNPAR ==> ei hyväksytä (taulukon maximikoko ylitetty:
  If (Nx > MNPAR - 1) Or (NParameter > MNpoint - 1) Then
```

```
 Screen.MousePointer = 0 ' Return pointer to normal.
```

```
 MsgBox (" Nx > MNPAR: Suurenna askel/pienennä ylaraja")
 ' Screen.MousePointer = 0 ' Return pointer to normal.
 Exit Sub
 End If
```
' valiaikaista

```
' MsgBox " NoxPar =" & Str$(NoxPar) & " NPar=" & Str$(NParameter)
' MsgBox " Nox =" & Str$(Nox) & " Nx=" & Str$(Nx)
  ' Loop over x- and parameters
  '-----------------------------
  For JPar = 1 To NParameter
  ix ok = 0xRTI = RTI1 + (JPar - 1) * DRTI For Ix = 1 To Nx
     Select Case Nox
     Case 1 ' x - RTI
        Exit Sub
       Case 2 ' x - Y
        xY = Y1 + (Ix - 1) * DYxx = xyCase 3 \cdot 2 \cdot x - CxC = C1 + (Ix - 1) * DCxx = xC Case 4 ' x - KasvuTekija
         xKasvu = Kasvu1 + (JPar - 1) * DKasvu
         yy = xKasvu
       ' Exit Sub
      Case 5 \cdot x - RxR = R1 + (Ix - 1) * DRxx = xRCase 6 x - QxQ = Q1 + (Ix - 1) * DQxx = x0 Case 7 ' x - H
       xH = H1 + (Ix - 1) * DHxx = xH Case 8 ' x - Tcr
       xTcr = Tcr1 + (Ix - 1) * DTcrxx = xTcr Case 9 ' x - T0
       xT0 = T01 + (Ix - 1) * DTOxx = xT0 Case Else ' No coice done!
        MsgBox "Nothing To Do!"
       Exit Sub
      End Select
  ' MsgBox "IJ = " & Str$(Ix) & " ... " & Str$(JPar)
 ' MsgBox "xH = " & Str$(xH)
```

```
 If (frmMain.optHRRt2.Value = True) Then
 TimeCrit = tcrFunQct2(xRTI, xC, xH, xY, xKasvu, xQ, xR, xTcr, xT0)
 ElseIf (frmMain.optHRRConst.Value = True) Then
 TimeCrit = tcrFunC(xRTI, xC, xH, xY, xKasvu, xQ, xR, xTcr, xT0)
 ElseIf (frmMain.optHRRArbit.Value = True) Then
 TimeCrit = tcrFunQ(xRTI, xC, xH, xY, xKasvu, xQ, xR, xTcr, xT0)
 End If
```

```
 If (TimeCrit >= 0) And (TimeCrit <= tcrInfinity) Then
                ix ok = ix ok + 1 tcrTable(ix_ok, JPar) = TimeCrit ' tännekin Case 1....9 --> xH <<-
                X(ix \ ok, JPar) = xxH(ix_ok) = xx Else
                ix\_ok = ix\_ok + 1 tcrTable(ix_ok, JPar) = tcrInfinity ' = 1260 ' jos timeCrit ei löydy (siis = infinity := 1260)
                 X(ix_ok, JPar) = xx
                H(ix_ok) = xx End If
         Next Ix
     NOP(JPar) = ix_ok ' number of points in the curve number JRTI
   Next JPar
' tcrFun(), returns the reaction time TimeCrit
'----------------------------------------
  ' END_Loop over x- and parameters
   '-----------------------------
' KÄYRIEN PIIRTO
'-----------------
 Load frmCurvAll
 frmCurvAll.Show
 Par1 = VarData(NoxPar, 1)
 Par2 = VarData(NoxPar, 2)
 Par3 = VarData(NoxPar, 3)
 frmCurvAll.lblLegend.Caption = txtLegend(NoxPar) & Str$(Par1) & " ... " & Str$(Par2) & " à " & Str$(Par3) & " vä-
lein"
 xData$ = ""
 For IxData = 1 To NVar
  If (IxData <> NoxPar) Then
```

```
 xData$ = xData$ & Str$(VarData(IxData, 1))
 End If
```
Next IxData

End If

```
' BEGIN:_LOOP_ FOR _ ALL _ Parameters
'-------------------------------------
' 2-All) - Case nro All: Case-nro ALL for ALL Parameters
' ****************
' case x --> Nox
' parameter = NoxPar
' --------------------------------------------------------
 If (frmMain.btnParRTI.Value = False) Then
  Unload frmCurvAll ' päivittää kuvat Unloading kautta
   ' muuttujien lataus:
   '-------------------
  xQ = Q1xC = C1xy = y1 xKasvu = Kasvu1
  xR = R1 xTcr = Tcr1
   xT0 = T01
  xH = H1 xRTI = RTI1
  NParameter = (VarData(NoxPar, 2) - VarData(NoxPar, 1)) / VarData(NoxPar, 3) + 1
  NParameter = Int(NParameter)
 Nx = (VarData(Nox, 2) - VarData(Nox, 1)) / VarData(Nox, 3) + 1Nx = Int(Nx) ' jos Nx > MNPAR ==> ei hyväksytä (taulukon maximikoko ylitetty:
   If (Nx > MNPAR - 1) Or (NParameter > MNpoint - 1) Then
    Screen.MousePointer = 0 ' Return pointer to normal.
    MsgBox (" Nx > MNPAR: Suurenna askel/pienennä ylaraja")
    'Screen.MousePointer = 0 ' Return pointer to normal.
    Exit Sub
   End If
' valiaikaista
' MsgBox " NoxPar =" & Str$(NoxPar) & " NPar=" & Str$(NParameter)
' MsgBox " Nox =" & Str$(Nox) & " Nx=" & Str$(Nx)
  ' Loop The Parameters
  '-----------------------------
  For JPar = 1 To NParameter
  ix ok = 0 '%% xRTI = RTI1 + (JPar - 1) * DRTI
      Select Case NoxPar
       Case 1 ' Par - RTI
         xRTI = RTI1 + (JPar - 1) * DRTI yy = xRTI
```

```
 Case 2 ' Par - Y
  xY = Y1 + (JPar - 1) * DY yy = xY
  Case 3 ' Par - C
   xC = C1 + (JPar - 1) * DCyy = xC Case 4 ' Par - KasvuTekija
    xKasvu = Kasvu1 + (JPar - 1) * DKasvu
   yy = xKasvu
    'Exit Sub
  Case 5 ' Par - R
  xR = R1 + (JPar - 1) * DRyy = xRCase 6 ' Par - QxQ = Q1 + (JPar - 1) * DQ yy = xQ
  Case 7 ' Par - H
  xH = H1 + (JPar - 1) * DHyy = xH Case 8 ' Par - Tcr
  xTcr = Tcr1 + (JPar - 1) * DTcr yy = xTcr
  Case 9 ' Par - T0
  xT0 = T01 + (JPar - 1) * DT0yy = xT0 Case Else ' No coice done!
  MsgBox "Nothing To Do!"
  Exit Sub
 End Select
```

```
' Loop over the x-axes
'--------------------------
   For Ix = 1 To Nx Select Case Nox
     Case 1 \prime x - RTI
       xRTI = RTI1 + (Ix - 1) * DRTIxx = xRTICase 2 ' x - YxY = Y1 + (Ix - 1) * DYxx = xYCase 3 ' \times - CxC = C1 + (Ix - 1) * DCxx = xC Case 4 ' x - KasvuTekija
        Exit Sub
     Case 5 ' x - R
      xR = R1 + (Ix - 1) * DRxx = xRCase 6 ' x - QxQ = Q1 + (Ix - 1) * DQxx = x0 Case 7 ' x - H
```

```
xH = H1 + (Ix - 1) * DHxx = xH Case 8 ' x - Tcr
      xTcr = Tcr1 + (Ix - 1) * DTcrxx = xTcrCase 9 \cdot x - T0xT0 = T01 + (Ix - 1) * DTOxx = xT0 Case Else ' No coice done!
     MsgBox "Nothing To Do!"
     Exit Sub
    End Select
 ' MsgBox "IJ = " & Str$(Ix) & " ... " & Str$(JPar)
```

```
 ' MsgBox "xH = " & Str$(xH)
```
 If (frmMain.optHRRt2.Value = True) Then TimeCrit = tcrFunQct2(xRTI, xC, xH, xY, xKasvu, xQ, xR, xTcr, xT0) ElseIf (frmMain.optHRRConst.Value = True) Then TimeCrit = tcrFunC(xRTI, xC, xH, xY, xKasvu, xQ, xR, xTcr, xT0) ElseIf (frmMain.optHRRArbit.Value = True) Then TimeCrit = tcrFunQ(xRTI, xC, xH, xY, xKasvu, xQ, xR, xTcr, xT0) End If

```
 If (TimeCrit >= 0) And (TimeCrit <= tcrInfinity) Then
         ix\_ok = ix\_ok + 1 tcrTable(ix_ok, JPar) = TimeCrit ' tännekin Case 1....9 --> xH <<-
         X(ix_ok, JPar) = xxH(ix_ok) = xx ' ElseIf (ix_ok > 1) Then
ix\_ok = ix\_ok + 1 ' tcrTable(ix_ok, JPar) = tcrTable(ix_ok - 1, JPar) ' jos tcr < 0 then out of region of definition
' X(ix\_ok, JPar) = X(ix\_ok - 1, JPar)H(ix \ ok) = xx ' ' AAA_end lisays
  ' Else
 \mathbf{i} \times \mathbf{j} \times \mathbf{k} = \mathbf{i} \times \mathbf{k} + 1 ' tcrTable(ix_ok, JPar) = tcrTable(ix_ok - 1, JPar) ' jos tcr < 0 then out of region of definition
 ' X(ix\_ok, JPar) = X(ix\_ok - 1, JPar)' H(ix \, ok) = xx Else
          ix ok = ix ok + 1
           tcrTable(ix_ok, JPar) = tcrInfinity ' =1260 ' jos timeCrit ei löydy (siis = infinity := 1260 s)
         X(ix_0k, JPar) = xxH(ix_ok) = xx End If
```
 Next Ix NOP(JPar) = ix\_ok ' number of points in the curve number JRTI Next JPar

' tcrFun(), returns the reaction time TimeCrit

```
'----------------------------------------
   ' END_Loop over x- and parameters
   '-----------------------------
' KÄYRIEN PIIRTO
'-----------------
 Load frmCurvAll
 frmCurvAll.Show
 Par1 = VarData(NoxPar, 1)
 Par2 = VarData(NoxPar, 2)
 Par3 = VarData(NoxPar, 3)
  frmCurvAll.lblLegend.Caption = txtLegend(NoxPar) & Str$(Par1) & " ... " & Str$(Par2) & " à " & Str$(Par3) & " vä-
lein"
 xData\hat{y} = ""
 For IxData = 1 To NVar
  If (IxData <> NoxPar) Then
   xData$ = xData$ & Str$(VarData(IxData, 1))
  End If
 Next IxData
End If
' END_ = for = all = parameters
'------------------------------
  Screen.MousePointer = 0 ' Return pointer to normal.
End Sub
Toiminta-ajan laskenta tapahtuu alla olevassa funktiolla mtcrFunQ():
```
**Function tcrFunQ(xRTI, xC, xH, xY, xKasvu, xQ, xR, xTcr, xT0)**

```
'%------------------------------------------------------------------
'% By Djebar Baroudi , 1997
'% laskee criittiset ajat th = f(\ldots)'%
'% ILMAISIN MALLI kts. VTT-julkaisu nro 1036 (tiedotteita), v. 1989
'%-----------------------------------------------------------------------
'%
'% INPUT:
'%------------
'% t = time (vector (t0, t1,...,tN))
```

```
'% RTI = Response Time I?? (= 30 - 400)
' & C = (= 0.1)
'% H = katon korkeus (heat sourcein et isyys katosta)
'% r = radiaaliet, isyys (heat sourceista - ilmaisimeen)
'% Y = a1 = i1maisimen et, isyys katosta
'% Q = teho (in kW)
'% T0 = alkul_mmp"tila'% CT = const. (= 2.75 )
'% CU = const. (= 0.179)
'%
'% OUTPUT
'%-------------
'% tau1 = tau1 (aikavakio nro 1)
'% tau1 = tau2 (aikavakio nro 2)
'% rH = r/H
'% Te = vector : ilmaisin l_{n}mp"tilat (T1, T2, ..., TN)
'% Tg = kaasun l mp"tilat (max.)
'% Ug = virtaus nopeus (max)
'% Tg = kaasun l_mmp"tilat (rajakeroksessa) at Y/Y0 katosta
'% Ug = virtaus nopeus (rajakerroksessa)at Y/Y0 katosta
'%------------------------------------------------------------------
'% function [tcr,tau1,tau2,Y0,Te,Tgas,Ugas]= tcrfunQ(RTI,C,H,r,Y,Q,T0,Tcr)
'%------------------------------------------------------------------
' %
'%------------------------------------------------------------------
 ' Screen.MousePointer = 11 ' Change pointer to hourglass.
    ' Screen.MousePointer = 0 ' Return pointer to normal.
'*****************'
' Poistetaan : TESTAUS Q(t):n anto-generointi
' Begin
  For ITimes = 1 To NTimes
     tQ(ITimes) = Times(ITimes)
     QRHR(ITimes) = RHR(ITimes)
       If (QRHR(ITimes) <= 0) Then
        QRHR(ITimes) = eps
         RHR(ITimes) = eps
        End If
  Next ITimes
' poista---begin--- interpolate rhr
' interpolate from RHR-arbitrary at 2 s välein anyway.
'----------------------------------------------------
  TimeMax = Times(NTimesOld) - Times(1)
 ' DTime = 2
  DTime = Val(frmMain.txtDTime.Text)
  NInterpol = TimeMax / DTime ' Dt = 2 s
  aika = 0
 tQ(1) = Times(1)
```

```
ORHR(1) = RHR(1) + eps For iii = 2 To NIterpol - 1
  aika = aika + DTime
 t0(iii) = aika QRHR(iii) = InterPolate(NTimes, aika)
 Next iii
  NTimes = NInterpol
```

```
' poista-end-interpolate rhr
```

```
' End_Generoiti_Q(t)
```

```
 '*************************''
```

```
'% Case Q := Q(t) = [Q(t1) Q(t2) ... Q(tNTimes)]''%----------------------------
'% Tg = kaasun lämpötila,
'% Ug = virtausnopeus
'%----------------------------
```

```
CT = 2.75CU = .179
```

```
Y0 = .023 * xH * ((xR / xH) * .9)rH = xR / xH
```
If  $(rH > 8)$  Or  $(rH \le 0)$  Then

```
'%-------------------------------------------------------------
'% p<sub>"</sub>tevyysalue 0 < r/H < 8 Tg:lle ja
'% p<sub>"</sub>tevyysalue 0.4 < r/H < 8 Ug:lle
'% tullaan routiinista ulos tekem"tt" mit<sub>"</sub>"n jos ollan p"tevyysalueen ulkopuolella
'%-------------------------------------------------------------
```

```
'%
```
' message etta pätevyys alue on ylitetty

```
MsgBox " Message from Function tcrFunQ : Pätevyysalueen ulkopuolella!: 0 < r/H < 8 "
 tcrFunQ = -987654321
 Exit Function
```

```
 End If
```
' ------ Alkaa :alue  $r/H < 0.2$  (mutta > 0) ' IF r/H < 0.2 == > Tgas = max Tg and Ugas = max. MKO:n VTT-julkaisu s. 15 ja 16 ' nämä hommat on huomioitu alla, jossa lasketaan Tg:n ja Ug:n maximiarvoja. '------- End\_huomautus '% '% maximiarvoja : Tg ja Ug '%-------------------------------------------------------------

 $TeQ(1) = xT0$ 

```
 For ITimes = 1 To NTimes
      xQ = QRHR(ITimes) + eps
     TgQ(ITimes) = CT * ((.188 + .313 * rH) ^ (-4 / 3)) * (xQ ^ (2 / 3)) * (xH ^ (-5 / 3)) + xT0
     UgQ(ITimes) = CU * ((rH) ^ (-.63)) * ((.188 + .313 * rH) ^ (-2 / 3))
     UgQ(ITimes) = UgQ(ITimes) * (xQ ^ (1 / 3)) * (xH ^ (-1 / 3))
      TgasQ(ITimes) = TgQ(ITimes)
      UgasQ(ITimes) = UgQ(ITimes)
'%
'% arvoja rajakerroksessa (katonrajalla , b = boundary layer) : Tgb ja Ugb
'%--------------------------------------------------------------
     If (rH > = .2) Then
       If (xY / Y0) > 1 Then
         Hcos = (\text{Exp}(.263 * (xY / Y0 - 1)) + \text{Exp}(-(.263 * (xY / Y0 - 1)))) / 2UgbQ = UgQ(ITimes) / ((Hcos) ^ 2)
         TgbQ = xT0 + (TgQ(TTimes) - xT0) * UgbQ / UgQ(TTimes) UgasQ(ITimes) = UgbQ
          TgasQ(ITimes) = TgbQ
        Else
         UgbQ = UgQ(ITimes) * (8 / 7) * ((xY / Y0) ^ (1 / 7)) * (1 - xY / (Y0 * 8))
          TgbQ = TgQ(ITimes)
          UgasQ(ITimes) = UgbQ
          TgasQ(ITimes) = TgbQ
        End If
      End If
  Next ITimes
 For It = 2 To NTimes
'% time constants and trapezoidal integ. rule (A-stable)
'%----------------------------------------
     tau1Q(It) = xRTI / ((UgasQ(It)) ^ .5)
     tau2Q(It) = tau1Q(It) * (1 / (xC + eps)) * ((UgasQ(It)) ^ .5)
         If (taulQ(It - 1) > 0) And (tau2Q(It - 1) > 0) Then
           Dt = tQ(It) - tQ(It - 1)alpha = 1 - .5 * (1 / \tan(10(1t - 1)) * (1 + \tan(10(1t - 1)) / \tan(20(1t - 1)) * Dtbeta = 1 + .5 * (1 / tauQ(It)) * (1 + tauQ(It) / tauQ(It)) * Dtgamma = .5 * (1 / tau2Q(It) + 1 / tau2Q(It - 1)) * Dtdelta = .5 * (TgasQ(It) / tau1Q(It) + TgasQ(It - 1) / tau1Q(It - 1)) * Dt
           TeQ(It) = (alpha / beta) * TeQ(It - 1) + xT0 * gamma / beta + delta / beta
           Else
            TeQ(It) = xT0 End If
    Next It
```

```
'% Kutsutaan interplo() funktiota---> tcrQ <<--
```

```
'***********************************************************
     XXXX = xTcr
     K = -1 NDOM = NTimes - 1
     For IDOM = 1 To NDOM
      X1 = TeQ(IDOM)
     X2 = TeQ(1DOM + 1)If ((XXXX >= X1) And (XXXX < X2)) Then
        K = IDOM
      End If
      Next IDOM
' NOT FOUND
'----------------------------
If (K = -1) Then
         tcrFunQ = -123456789
  Else
   I = K\mathbb{J} = \mathbb{I} + \mathbb{1}X2 = TeQ(J)X1 = TeQ(I)F2 = tQ(J)F1 = tQ(I)DFXIJ = (F2 - F1) / (X2 - X1)FX = DFXIJ * (XXXX - X1) + F1' END_of_INTERPOL.FOR
'*************************************************
       tcrFunQ = FX
 End If
 ' MsgBox " tcrQ=" & Str$(FX)
  ' Screen.MousePointer = 11 ' Change pointer to hourglass.
 ' Screen.MousePointer = 0 ' Return pointer to normal.
```
End Function